# **The Complete Guide of Payoneer**

*Panduan Lengkap Membuat dan Menggunakan Payoneer untuk Af iliate Marketing*

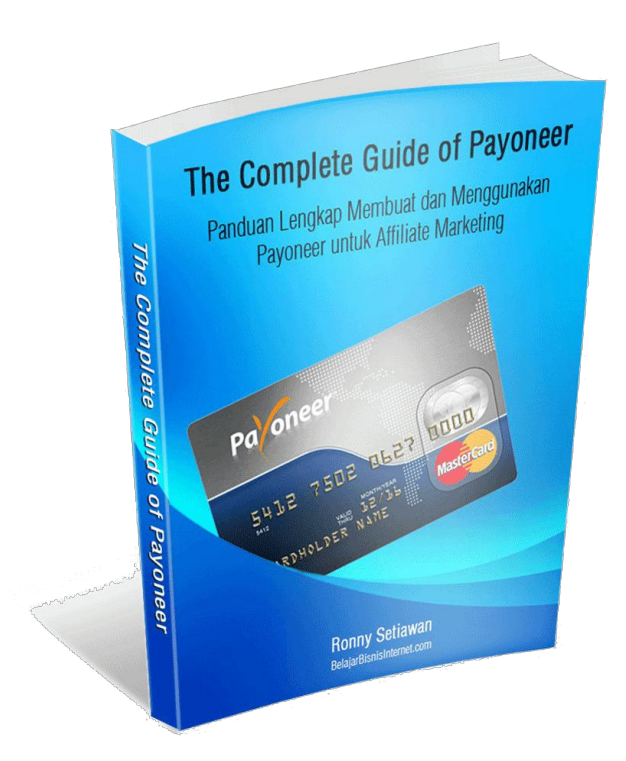

# Oleh :

# **Ronny Setiawan**

Praktisi Online Marketing Training Leader di BelajarBisnisInternet.com

### Pendahuluan

<span id="page-1-0"></span>Alat pembayaran adalah alat vital dalam suatu bisnis baik itu bisnis offline ataupun bisnis online. Banyak metode atau alat pembayaran yang dapat digunakan untuk transaksi pembayaran. Saat ini, banyak orang yang terjun dalam Bisnis Offline menggunakan 3 jenis alat pembayaran yaitu alat pembayaran tunai (cash), transfer bank dan Check/Giro. Setiap alat pembayaran memiliki kelebihan dan kekurangan masing masing.

Bagaimana dengan alat pembayaran di Bisnis Online? Secara prinsip dasar adalah sama. Jika Bisnis Anda secara lokal di Indonesia saja yang menggunakan media online, maka 3 jenis alat pembayaran di atas sudah lebih dari cukup. Namun, jika Anda memiliki hubungan Bisnis Luar Negeri, seperti membayar ataupun menerima pembayaran dari Luar Negeri, apakah memungkinkan menggunakan 3 jenis alat pembayaran di atas? Jawabannya adalah iya mungkin, Anda dapat menggunakannya akan tetapi yang perlu digaris bawahi adalah **"berapa lama yang dibutuhkan untuk melakukan proses pembayaran tersebut".**

Sebagai contoh, saat ini saya memiliki bisnis online Affiliate dari berbagai Merchant, salah satunya adalah Amazon.com. Di mana ada 3 alternatif yang ditawarkan oleh Amazon untuk pembayaran komisi Affiliate: Gift Card, Direct Deposit (transfer antar Bank US), Check yang dikirim ke alamat saya di Indonesia. Dulu di tahun 2011, saya memilih alat pembayaran dengan Check, di mana konsekuensi yang saya terima adalah waktu pencairannya yang dibutuhkan total kurang lebih 34 minggu bahkan bisa 1 bulan lebih. Mengapa waktu yang dibutuhkan sangat lama? Karena jarak antara Indonesia dengan US relatif jauh. Mulai dari lamanya pengiriman Check Amazon dari US ke alamat di Indonesia, belum lagi ditambah ketika saya harus mencairkan di Bank Lokal (seperti BNI, Mandiri), berdasarkan informasi CS Bank, ternyata Bank Lokal tersebut mengirim balik ke US untuk memastikan bahwa Check tersebut valid.

1

Tentu hal ini akan menjadi "masalah" bagi Anda dan saya. Ada cara alternatif lain untuk mempercepat proses pembayaran ini yaitu dengan memilik Account Bank US. Jadi komisi pembayaran Affiliate dibayarkan melalui Direct Deposit (transfer antar Bank US). Namun hambatan terbesar adalah syarat membuka rekening Bank US, mereka rata-rata memiliki persyaratan yaitu harus warga negara US.

Lalu bagaimana caranya saya dapat memiliki rekening Bank US walaupun saya adalah warga negera Indonesia? Dalam perjalanan mencari-cari Bank US, saya menemukan EverBank.com, saya berusaha membuat rekening Bank tersebut tetapi pada akhirnya saya menjatuhkan pilihan saya di Payoneer.com

Apa itu Payoneer? Manfaat dan Fitur apa saja dalam Payoneer? Bagaimana cara membuat dan menggunakannya untuk Affiliate Marketing? Dalam ebook ini saya akan menceritakan pengalaman saya pribadi secara lengkap seputar Payoneer.

Jika Anda sudah bergabung di **BBI Club Gold [Membership](http://bbilink.com/club)**(saat ini masih kami buka registrasinya secara GRATIS), maka saat ada versi baru dari Ebook "The Complete Guide of Payoneer", kami akan memberitahu Anda via email sehingga Anda bisa mendownload versi barunya.

Saat ini, jika Anda belum bergabung di BBI Club - Gold Membership, silahkan segera bergabung (mumpung masih dibuka secara Gratis) melalui **[link](http://bbilink.com/club) ini**.

Anda bisa mendapatkan berbagai materi pembelajaran berupa ebook, audio dan video di BBI Club - Gold Membership tersebut.

*Disclosure: Beberapa link yang dijelaskan di ebook ini merupakan link af iliate. Artinya jika Anda merasa Payoneer bermanfaat dan Anda memutuskan untuk mendaftarnya melalui link BBI, maka vendor/merchant tersebut ada memberikan komisi/kompensasi ke kami karena telah merefensikan Anda.*

*Anggap saja ini sebagai salah satu cara untuk berterimakasih karena telah memperoleh informasi berguna di ebook ini yang merupakan kompilasi pengalaman saya dalam mencari dan menggunakan Payoneer untuk Af iliate Marketing. Terima kasih banyak sebelumnya :)*

Success is Yours!

Ronny Setiawan

Praktisi Online Marketing Training Leader di BelajarBisnisInternet.com

# Daftar Isi

<span id="page-4-0"></span>[Pendahuluan](#page-1-0) [Daftar](#page-4-0) Isi Apa Itu [Payoneer?](#page-5-0) Asal Mula Saya [Mengenal](#page-6-0) Payoneer Mengapa Setiap Affiliate Marketer Perlu Memiliki [Payoneer?](#page-12-0) Manfaat dan Fasilitas [Payoneer](#page-12-1) Manfaat dan [Kelebihan](#page-13-0) dari Payoneer Langkah demi Langkah Cara [Membuat](#page-15-0) Account Payoneer GRATIS Cara [Menggunakan](#page-23-0) Payoneer untuk Menerima Pembayaran Komisi Affiliate Amazon.com Cara Menarik Uang Saldo Balance dari [Payoneer](#page-28-0) 1. Tarik tunai [menggunakan](#page-28-1) Kartu Payoneer melalui Mesin ATM 2. [Withdraw](#page-35-0) atau Tarik Tunai melalui Bank Lokal seperti BCA, Mandiri dan lainnya.

Sekilas [Tentang](#page-41-0) Penulis

# Apa Itu Payoneer?

<span id="page-5-0"></span>[Payoneer](http://bbilink.com/payoneer) adalah bisnis jasa keuangan yang menyediakan fasilitas untuk transfer uang secara online dan layanan pembayaran ecommerce. Payoneer merupakan Member Service Provider (MSP) yang terdaftar di MasterCard di seluruh dunia. Kantor perusahaan ini berpusat di kota New York dengan kantor R&D di Israel, Tel Aviv sejak tahun 2005.

Jadi Payoneer ini merupakan perusahaan resmi, terpercaya yang menawarkan sistem pembayaran online yang memudahkan Anda untuk bertransaksi secara International.

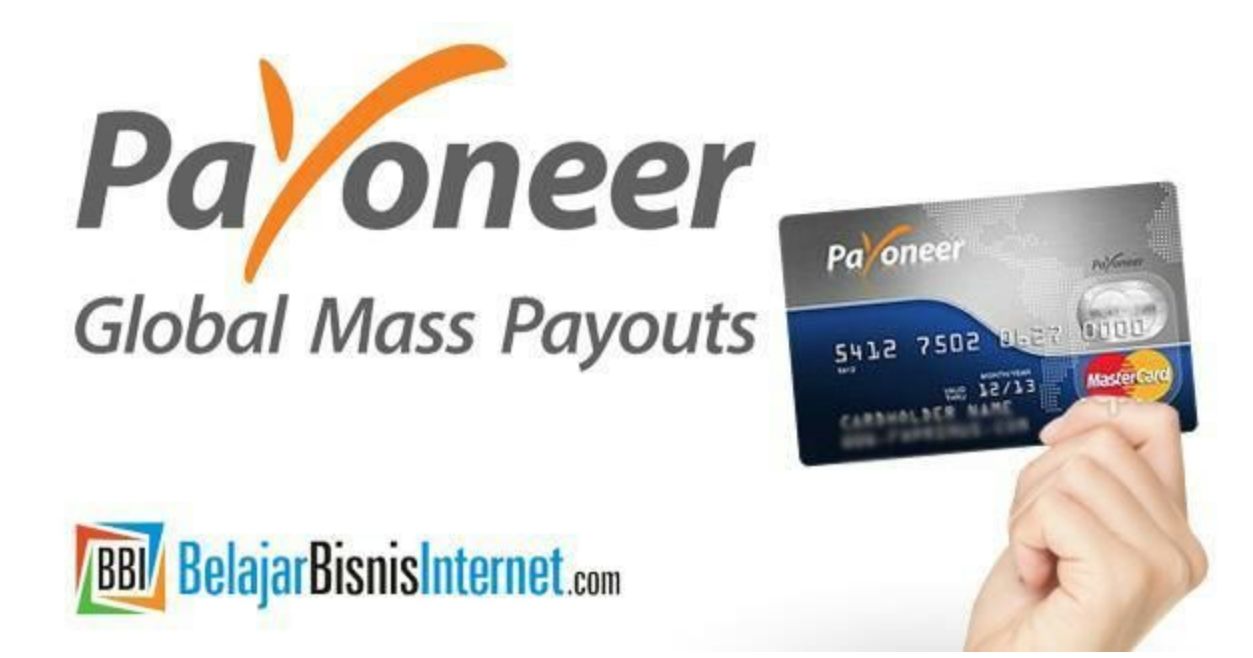

# Asal Mula Saya Mengenal Payoneer

<span id="page-6-0"></span>Semuanya berawal dari pengalaman saya sendiri saat terjun d[i](http://belajarbisnisinternet.com/apa-itu-affiliate-marketing/) Affiliate [Marketing](http://belajarbisnisinternet.com/apa-itu-affiliate-marketing/) di Amazon. Saya belajar banyak tentang Affiliate Amazon di Online Course Affiliate Site [Blueprint](http://bbilink.com/asbhsc) Home Study [Course](http://bbilink.com/asbhsc).

Di tahun 2011, saya menerima komisi Affiliate pertama saya dari Amazon berupa sebuah Check. Berbagai jumlah nominal pernah saya terima salah satunya sebesar US\$ 271.73. Gambar di bawah ini adalah Check dari Amazon yang pernah saya terima.

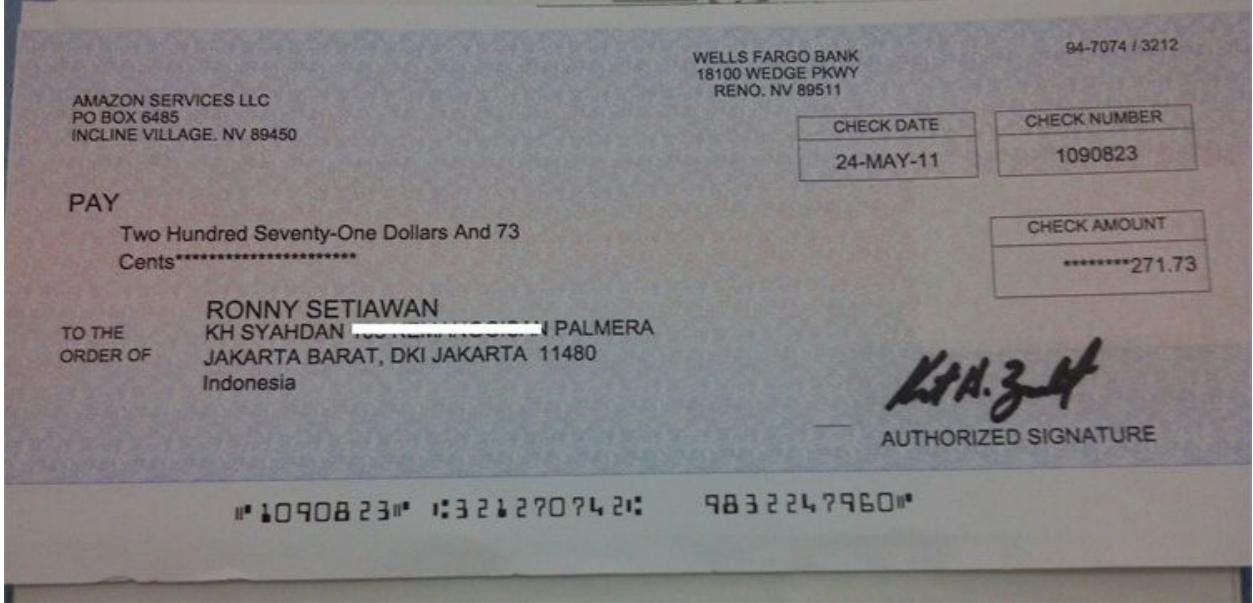

**Check Amazon.com di Bulan May 2011**

Saya lalu mencari tahu bagaimana cara mencairkan Check tersebut ke bank lokal di Indonesia. Untuk mencairkan sebuah Check International dibutuhkan biaya tambahan. Saya pun riset bank mana yang paling murah untuk biaya pencairan Check Amazon tersebut. Saya menemukan bahwa saat itu menggunakan Bank Negara Indonesia (BNI) yang paling murah biaya pencairannya sekitar \$30. Waktu yang dibutuhkan untuk masuk ke rekening BNI saya pun relatif lama kurang lebih 1 bulan.

Lumayan lama ya... Apalagi saya dengar kadang bisa sampai 1,5 bulan baru cair ceknya.

Seiring berjalannya waktu dan rutinya saya mendapatkan Check dari Amazon, maka membuat saya bertanya, selain menggunakan metode pembayaran Check, apakah ada metode lain yang ditawarkan oleh Amazon agar pembayaran komisi Affiliate lebih cepat dibandingkan menggunakan Check.

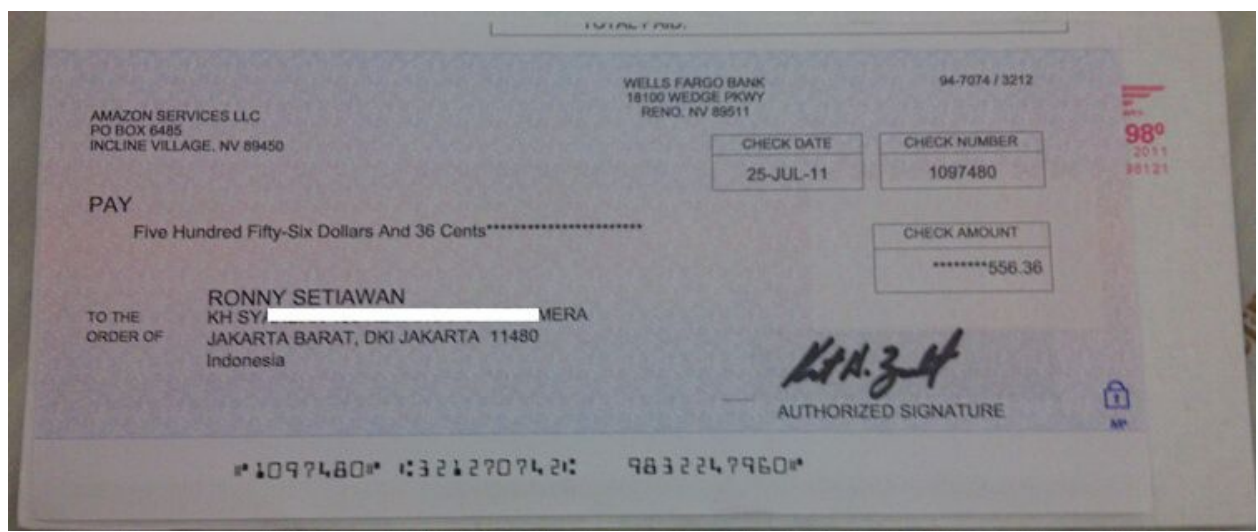

**Check Amazon.com di Bulan July 2011**

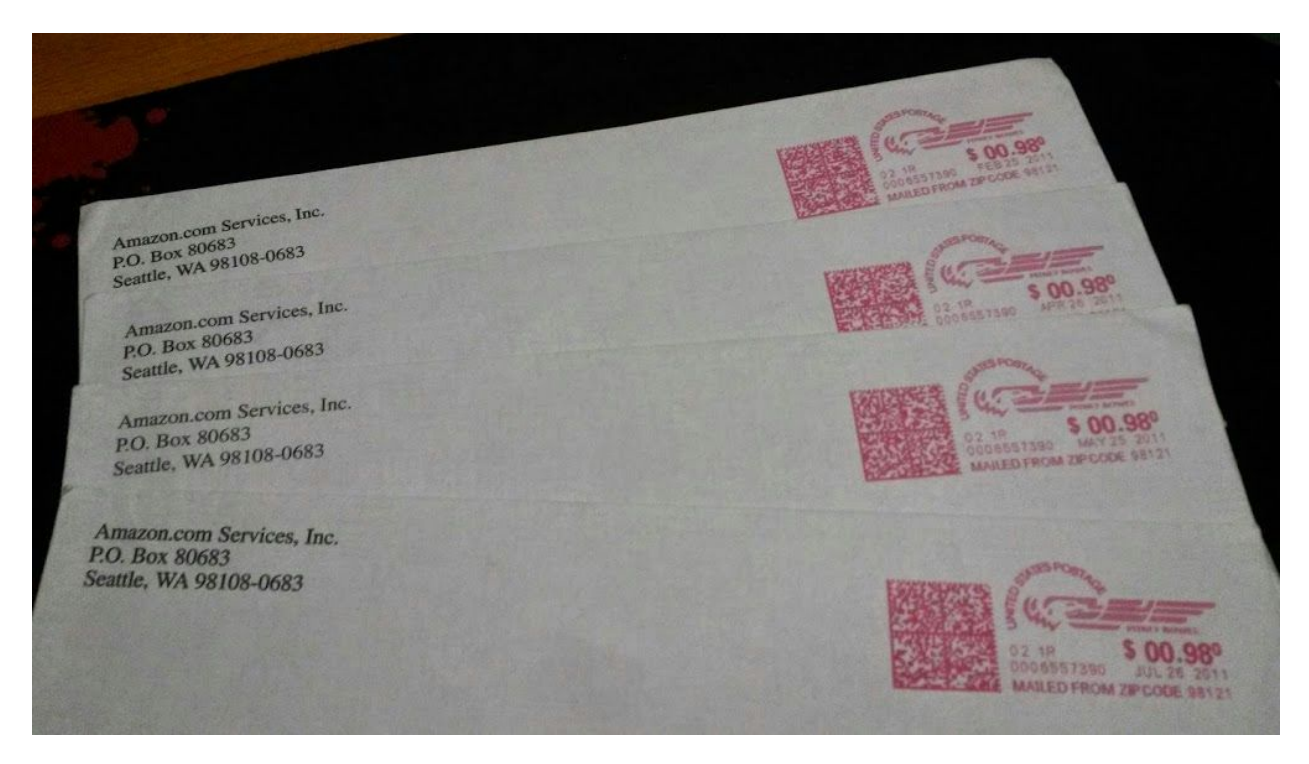

**Check dari Amazon.com dari Bulan ke Bulan berikutnya**

Sampai di satu titik, saya membulatkan tekad untuk mengganti metode pembayarannya, tidak lagi menggunakan Check, agar lebih cepat cairnya. Lalu saya mendapatkan informasi dari [Bpk](http://belajarbisnisinternet.com/tentang-bbi/#sukarto) [Sukarto](http://belajarbisnisinternet.com/tentang-bbi/#sukarto) yaitu ada alternatif lain untuk pembayaran komisi Affiliate ini (yang selama ini beliau telah gunakan) yaitu dengan menggunakan Direct Deposit (transfer antar bank US) yang dikenal dengan istilah Kliring / LLG.

Sayangnya, tidak semua account bank dapat digunakan untuk menerima pembayaran komisi Affiliate Amazon. Saya tidak bisa menggunakan account Bank lokal seperti Bank Central Asia (BCA), Bank Mandiri, BNI, dan sebagainya, melainkan harus menggunakan account Bank US. :(

Untuk membuat rekening Bank US pun tidaklah mudah, banyak dari Bank US yang mengharuskan para pembuka rekening memiliki kartu identitas US (tinggal di US / warga negara US) atau hadir di bank saat membuka account. Karena saya adalah warga negara Indonesia dan tidak ada rencana ke US ya pastilah ditolak.

Waktu berjalan terus meners dan di tahun 2012, saya menemukan Everbank.com, Bank US yang konon katanya mengizinkan warga Non-US dapat mendaftar dan membuka rekening di bank tersebut. Sebelum saya mengirimkan dokumen lengkap kepada Everbank, saya ingin memastikan terlebih dahulu apakah ada peluang untuk saya, jadi saya menghubungi pihak Everbank melalui email.

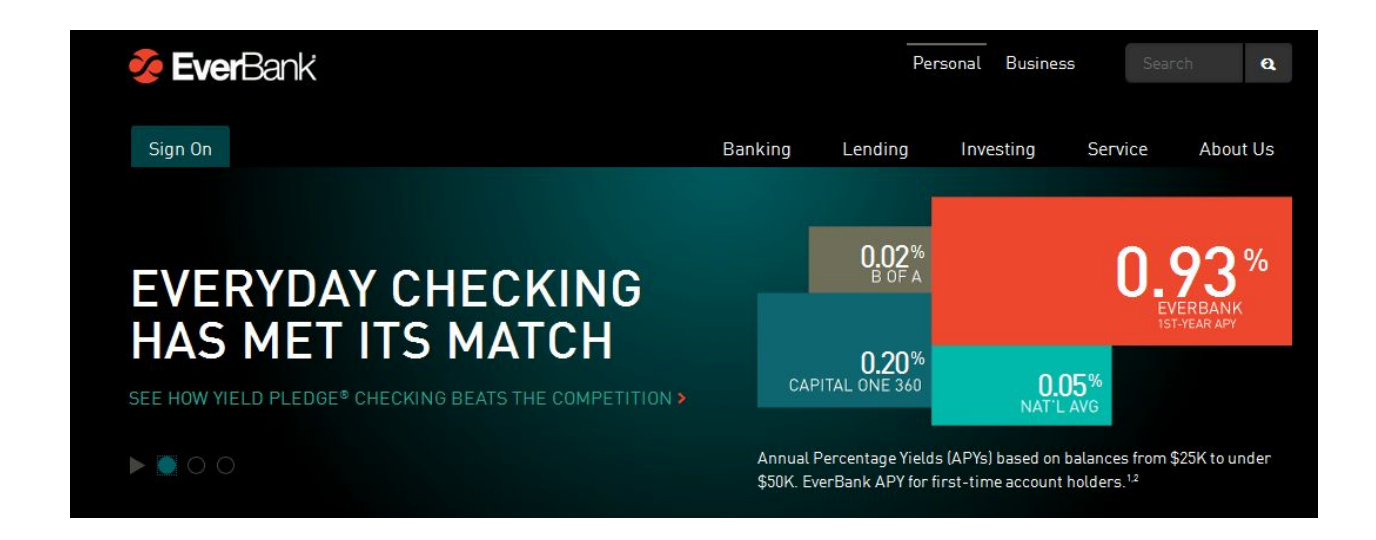

Setelah saya menghubungi pihak Everbank, maka saya pun mendapatkan jawaban seperti ini:

*This type of application is reviewed on a case-by-case basis. As a non-U.S. citizen there is a chance that your application may not be approved. However, there are occasional exceptions that may be made*, *such as non-U.S. citizens who are paid in U.S. dollars.* 

*If you would like to apply for an account, please visit www.everbank.com and click on Open an Account along the top of the page. You can also download and print the paper application, available online at Find an Application or Form found under the Customer Center tab. Just click on the plus sign next to Open an Account. You may also submit the attached personal banking application as another option.*

*Be sure to include with your application an IRS Form W8 BEN, a color copy of your valid passport, proof of residence and a bank reference letter mailed directly from your bank to EverBank. Please also state the reason you are opening an account in U.S. dollars.*

Saya pun senang, berarti masih ada peluang, siapa tahu saya diterima. Saya pun mengumpulkan data data yang diperlukan. Biayanya pun tidak sedikit, karena saya harus mengirimkan dokumen ke US melalui Ekspedisi. Salah satu dokumen yang perlu saya kirimkan adalah copy dari Passport. Demi memiliki Bank US, saya rela mengumpulkan semua data yang dibutuhkan.

Beberapa minggu berlalu, saya menanti-nantikan feedback dari Everbank, apakah pengajuan saya diterima atau tidak. Di bulan Maret 2012, penantian panjang pun telah terjawab melalui sebuah surat dari Everbank.com

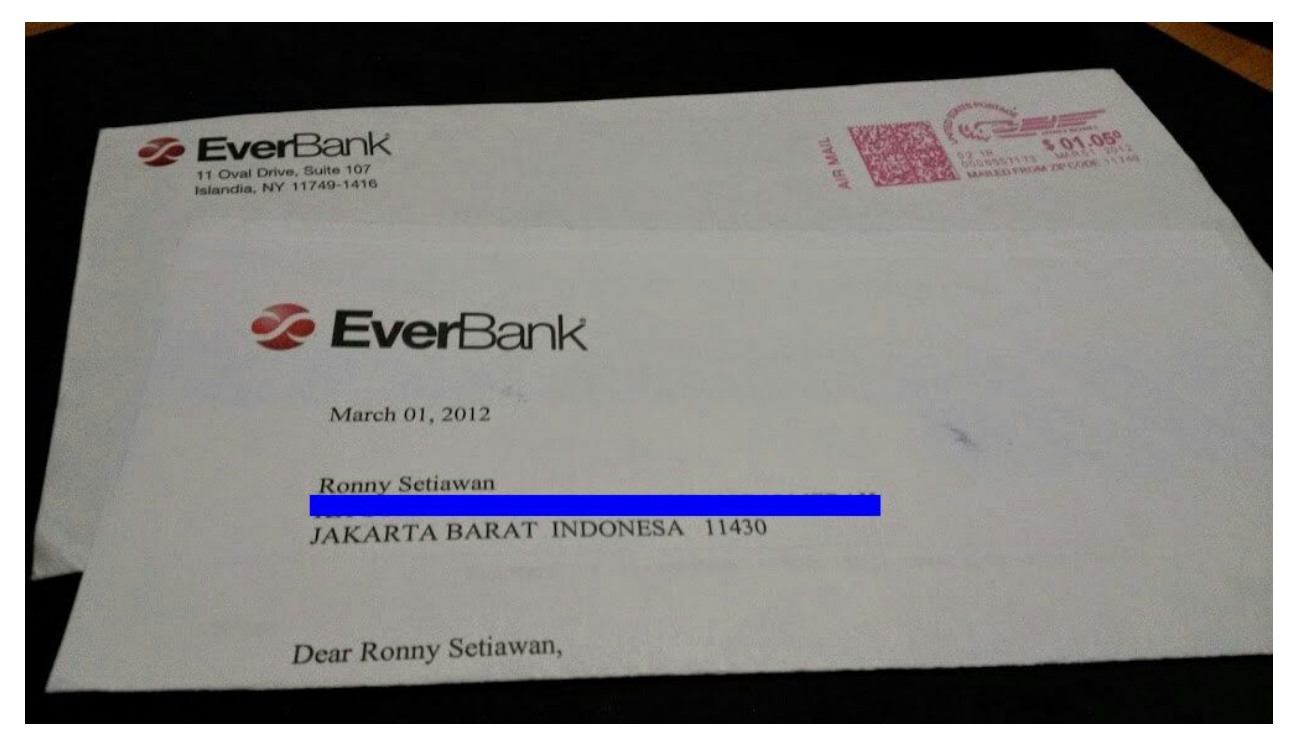

**Surat Cinta dari EverBank.com**

Apakah saya dapat membuat account Bank US? Eng ing eng… Ternyata dalam surat tersebut menyatakan bahwa pengajuan saya ditolak... :(

Waktu pun berlalu, saya masih tetap berusaha mencari solusi lainnya. Tepatnya pada tanggal 12 Maret 2013, saya menemukan informasi lain yaitu jika saya memiliki [a](http://bbilink.com/payoneer)ccount [Payoneer,](http://bbilink.com/payoneer) maka saya pun memiliki fasilitas account Bank US yang dapat menerima pembayaran komisi dari berbagai Merchant Affiliate, salah satunya adalah Amazon. Wow!!

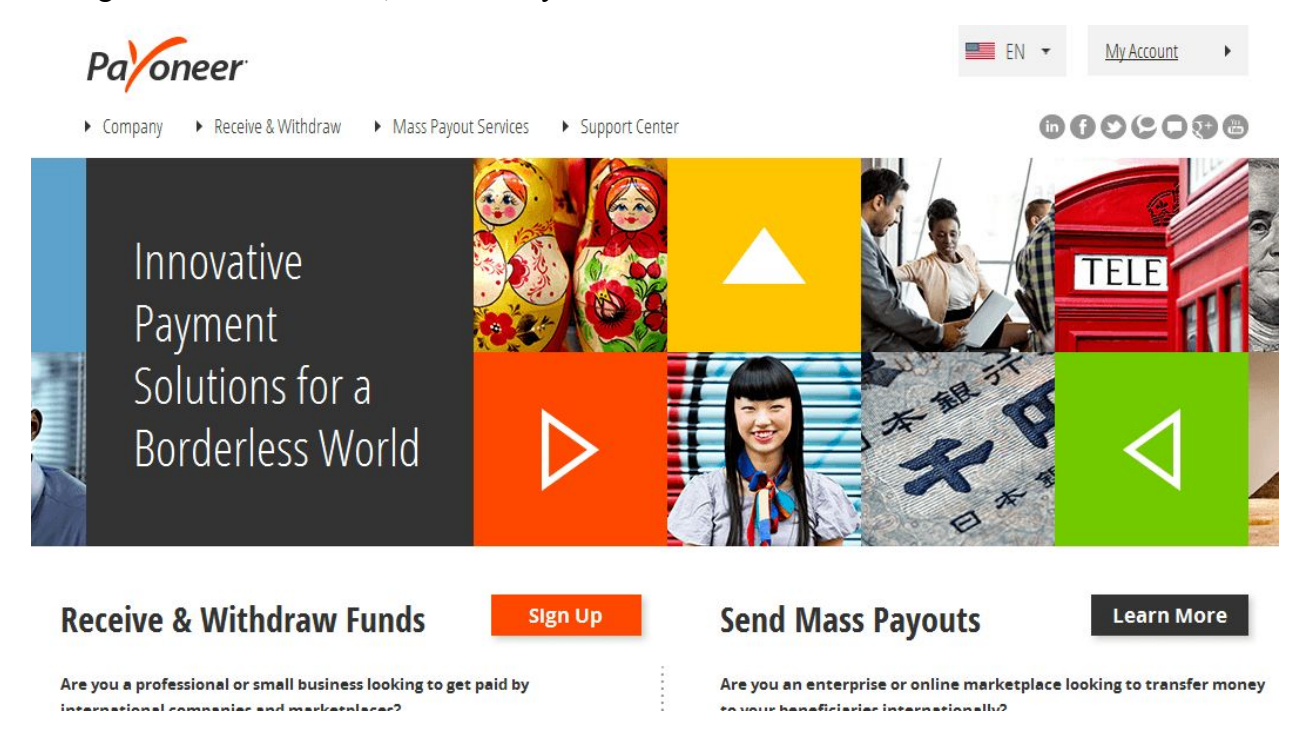

Saya pun mencobanya, singkatnya saya berhasil memiliki account Bank US melalui Payoneer dan pembayaran komisi Affiliate Amazon jauh lebih cepat saya terima dibandingkan dengan menggunakan Check.

# <span id="page-12-0"></span>Mengapa Setiap Affiliate Marketer Perlu Memiliki Payoneer?

Ada 3 Alasan utama mengapa Anda perlu punya Account Payoneer

- 1. **Payoneer dapat menerima pembayaran komisi dari berbagai Merchant Affiliate.** Inilah alasan utamanya mengapa say[a](http://bbilink.com/payoneer) [merekomendasikan](http://bbilink.com/payoneer) Anda memiliki Payoneer.
- 2. **Registrasi GRATIS dan Mudah.** Biaya pendaftarannya GRATIS, tidak dipungut biaya sama sekali. Bahkan apabila Anda tidak memiliki passport, **cukup dengan National ID / KTP saja**, Anda dapat membuat account Payoneer.
- 3. **Biaya Tahunannya / Annual Fee relatif rendah.** Seperti halnya jika Anda memiliki rekening BCA, Mandiri ataupun lainnya, setiap bulan ada biaya admin bukan? Payoneer pun menetapkan biaya admin, hanya saja bukan bulanan, tetapi tahunan.

Untuk biaya admin tahunan, Anda tidak perlu kuatir, apabila Anda belum mendapatkan pembayaran komisi dari Merchant Affiliate, Anda tidak akan terkena biaya admin tahunan (jadi kalau saldo masih Nol, biaya admin tahunan tidak akan dibebankan kepada Anda) sampai saat Anda menerima pembayaran komisi dari Merchant Affiliate, baru mulai kena.

Karena **pembuatan account Payoneer itu Gratis**, maka saya sangat menyarankan Anda untuk membuatnya segera. Jadi Anda bisa **[mendaftar](http://bbilink.com/payoneer) Payoneer sekarangjuga** sehingga suatu saat jika Anda membutuhkannya, Anda tinggal memakainya saja.

#### <span id="page-12-1"></span>Manfaat dan Fasilitas Payoneer

Jadi kalau Anda punya account Payoneer, Anda seperti punya rekening bank tetapi yang bisa digunakan untuk transaksi internasional. Baik untuk terima pembayaran ataupun untuk transfer pembayaran ke rekening lain di luar negeri. Memang ada juga Paypal yang biasa sering digunakan untuk transaksi online atau secara internasional. Tetapi tidak semua Affiliate Merchant membayar komisi ke affiliate via Paypal, termasuk seperti Amazon dan banyak merchant lainnya.

Jadi Apabila Anda sudah memiliki paypal, apakah perlu membuat payoneer juga? Ya tergantung :)

Pembuatan account itu kembali lagi tergantung kebutuhan Anda. Jika Anda membutuhkan fitur yang dimiliki oleh payoneer, berarti Anda perlu membuat account payoneer itu. Ada beberapa manfaat atau fitur Payoneer yang dimiliki oleh Paypal, tetapi ada fitur yang dimiliki oleh Payoneer tetapi tidak dimiliki oleh Paypal.

#### <span id="page-13-0"></span>Manfaat dan Kelebihan dari Payoneer

Di bawah ini adalah beberapa manfaat & kelebihan dari Payoneer:

- Pendaftaran account Payoneer **sangat mudah dan Gratis**
- Account Payoneer dapat dimiliki oleh Anda, sekalipun Anda adalah warga negara Indonesia
- Payoneer dapat transfer balance (uang saldo di account tersebut) **antar sesama**account Payoneer.
- Memiliki kartu Prepaid MasterCard **(Kartu Debit),** yang dapat digunakan untuk belanja di semua merchant ataupun tarik tunai di mesin ATM yang berlogo MasterCard di seluruh dunia
- Payoneer ini memiliki **fasilitas untuk menerima pembayaran komisi (US Payment Service) dari Affiliate Marketing seperti Amazon dan merchant lainnya**. Fitur inilah yang tidak dimiliki oleh Paypal!
- Kabar gembira baru baru ini, saya mendapatkan info terbaru dari Payoneer pada tanggal 14 Januari 2015 ini, **telah didukung dengan tarik tunai (withdrawal) ke Bank Lokal di Indonesia**. Saya pun telah mencobanya untuk menarik dana ke BCA saya dan berhasil

:)

*Ebook "The Complete Guide of Payoneer" v0.1* Copyright © 2015 by BelajarBisnisInternet.com Hak Cipta Dilindungi oleh Undang-Undang.

# <span id="page-15-0"></span>Langkah demi Langkah Cara Membuat Account Payoneer GRATIS

Untuk membuat account Payoneer, yang perlu Anda siapkan yaitu data diri Anda sesuai kartu identitas KTP Anda (National ID). Sebelum saya menjelaskan lebih jauh, ada 2 hal yang perlu Anda ketahui tentang Payoneer.

- 1. Setiap orang hanya **diperbolehkan**untuk mendaftarkan diri 1 kali saja. Anda tidak perlu membuat lebih dari satu account Payoneer.
- 2. Saat Anda telah berhasil mendaftarkan diri di [Payoneer.com,](http://bbilink.com/payoneer) maka Anda akan mendapatkan satu buah kartu yang dikenal dengan istilah **Prepaid MasterCard Payoneer**. Kartu ini akan dikirimkan secara gratis kepada Anda sesuai alamat pengiriman yang Anda masukkan di form pendaftaran Payoneer. Kartu ini dapat dimanfaatkan untuk belanja ataupun tarik tunai di semua mesin ATM yang berlogo MasterCard di seluruh dunia. Menarik bukan?

Baiklah, apakah Anda sudah siap untuk membuat account Payoneer? Let's started

#### **Langkah 1**

Silakan membuka websit[e](http://bbilink.com/payoneer) **[Payoneer](http://bbilink.com/payoneer) di sini**dan klik Sign Up untuk mendaftarkan diri Anda

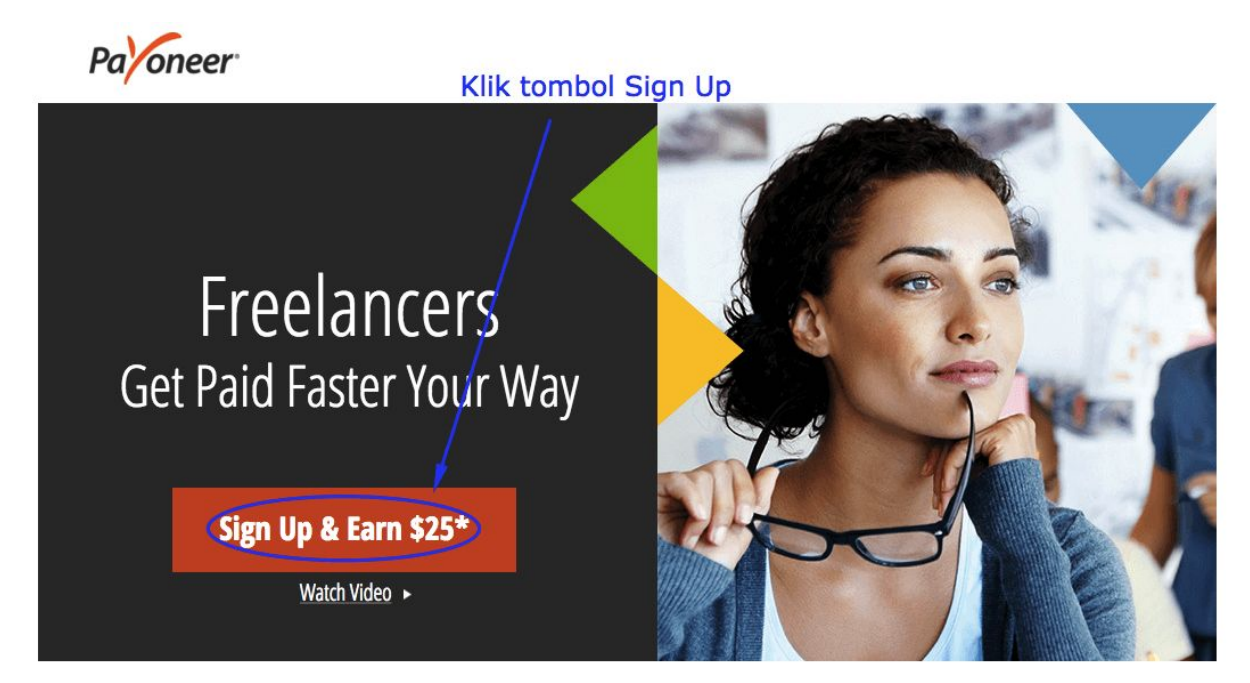

15

*Ebook "The Complete Guide of Payoneer" v0.1* Copyright © 2015 by BelajarBisnisInternet.com Hak Cipta Dilindungi oleh Undang-Undang.

**Pilih opsi Prepaid MasterCard**, agar Anda nantinya mendapatkan kartu dari

Payoneer

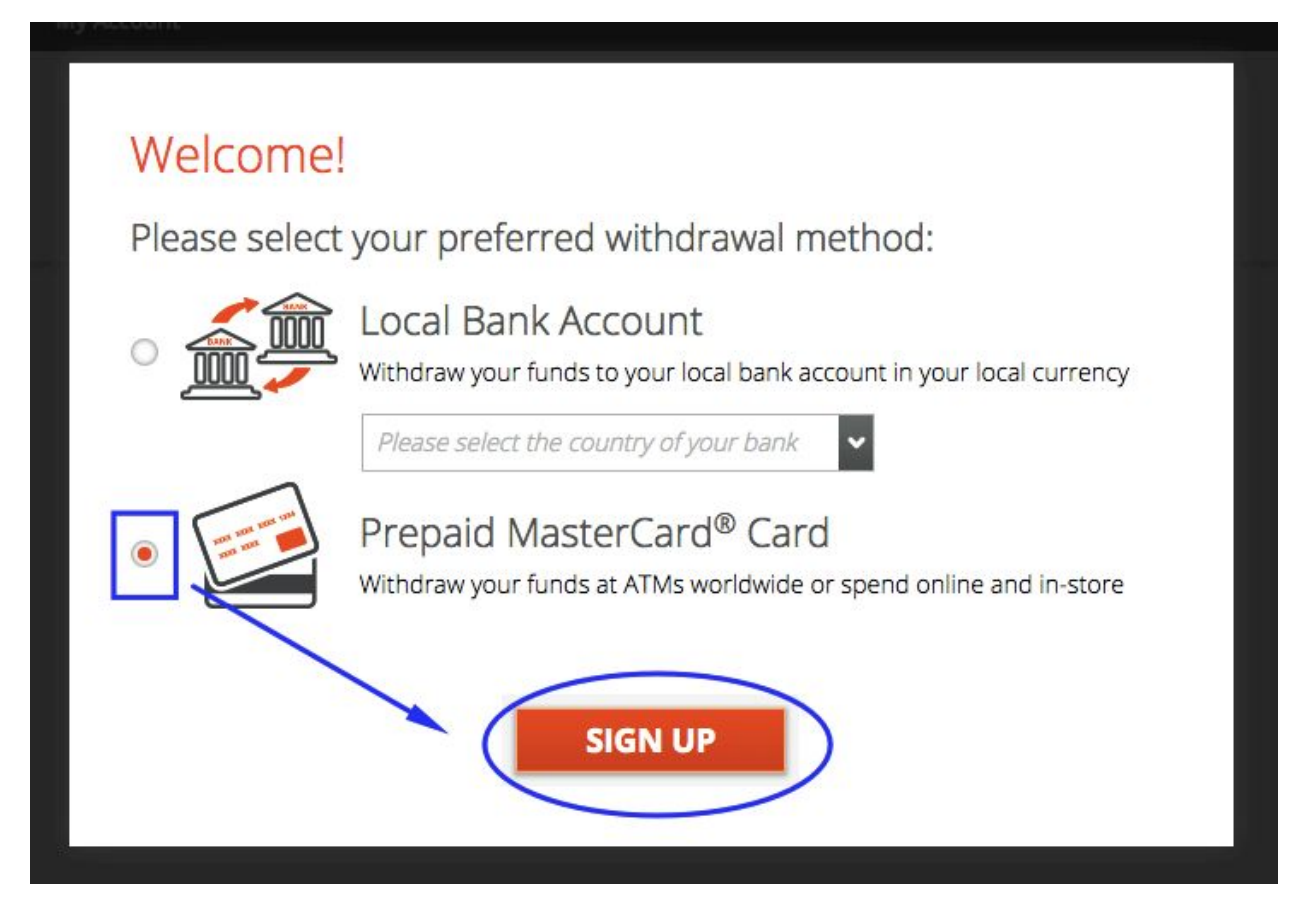

#### **Langkah 2**

Isi data diri Anda, seperti Nama Depan, Nama Belakang, Email Valid Anda serta Tanggal Lahir Anda (data diri harus sesuai dengan identitas KTP Anda). Setelah itu klik tombol Next untuk melanjutkannya.

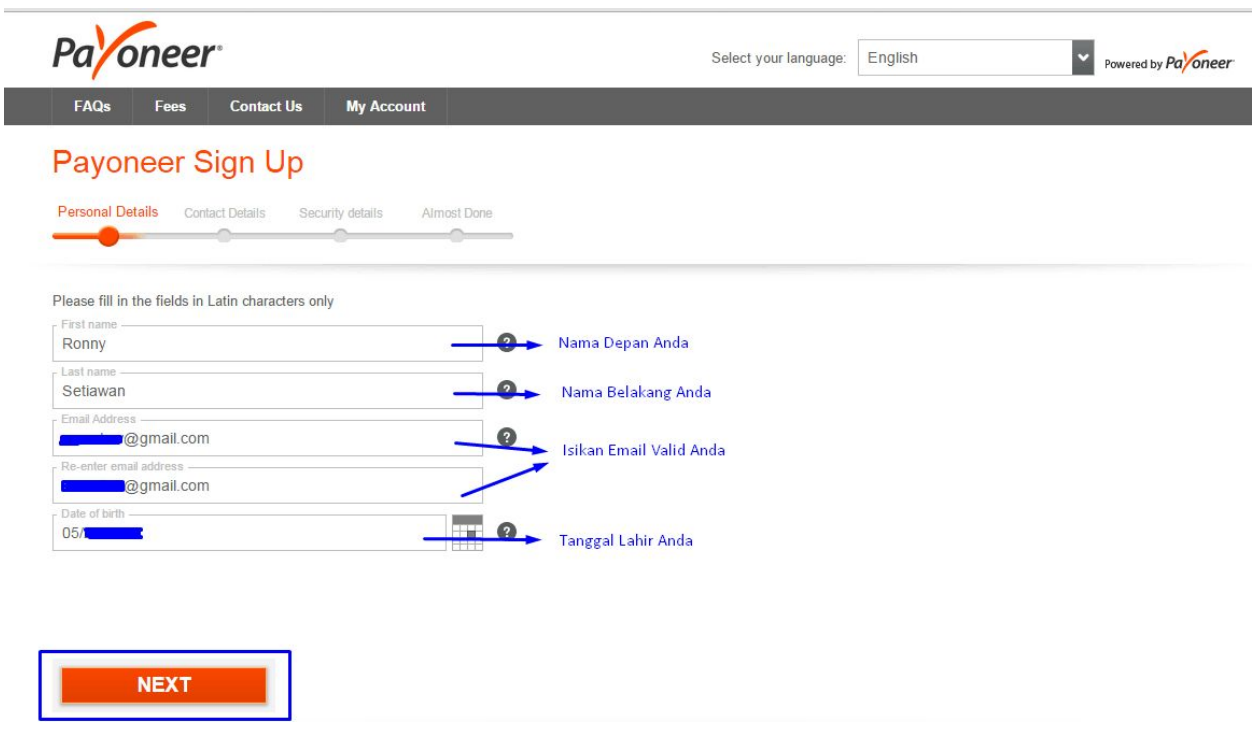

#### **Langkah 3**

Isi data Alamat Anda, No Handphone Anda dengan benar. Alamat ini sesuaikan dengan identitas KTP Anda. Setelah selesai, klik tombol Next untuk melanjutkannya.

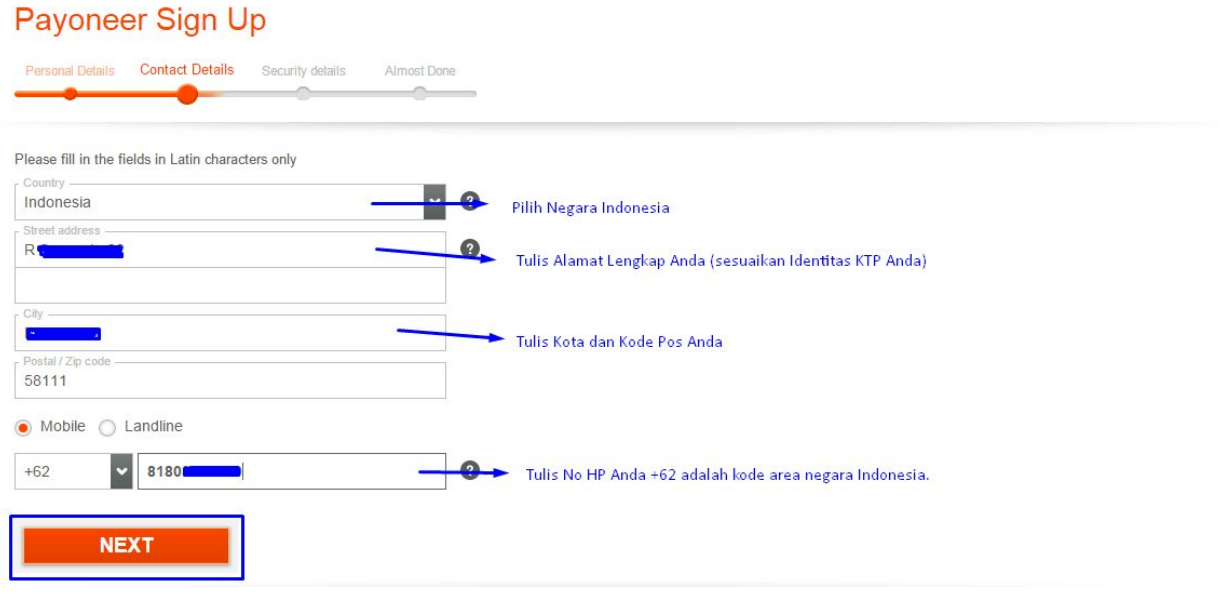

**Langkah 4**

*Ebook "The Complete Guide of Payoneer" v0.1* Copyright © 2015 by BelajarBisnisInternet.com Hak Cipta Dilindungi oleh Undang-Undang.

Langkah berikutnya adalah mengisi password Anda. Password ini adalah password untuk mengakses account Payoneer Anda nantinya. Password ini minimal 7 karakter, minimal mengandung 1 huruf dan 1 angka. Kemudian isi Security Question untuk keamanan informasi Anda. Setelah itu klik tombol Next.

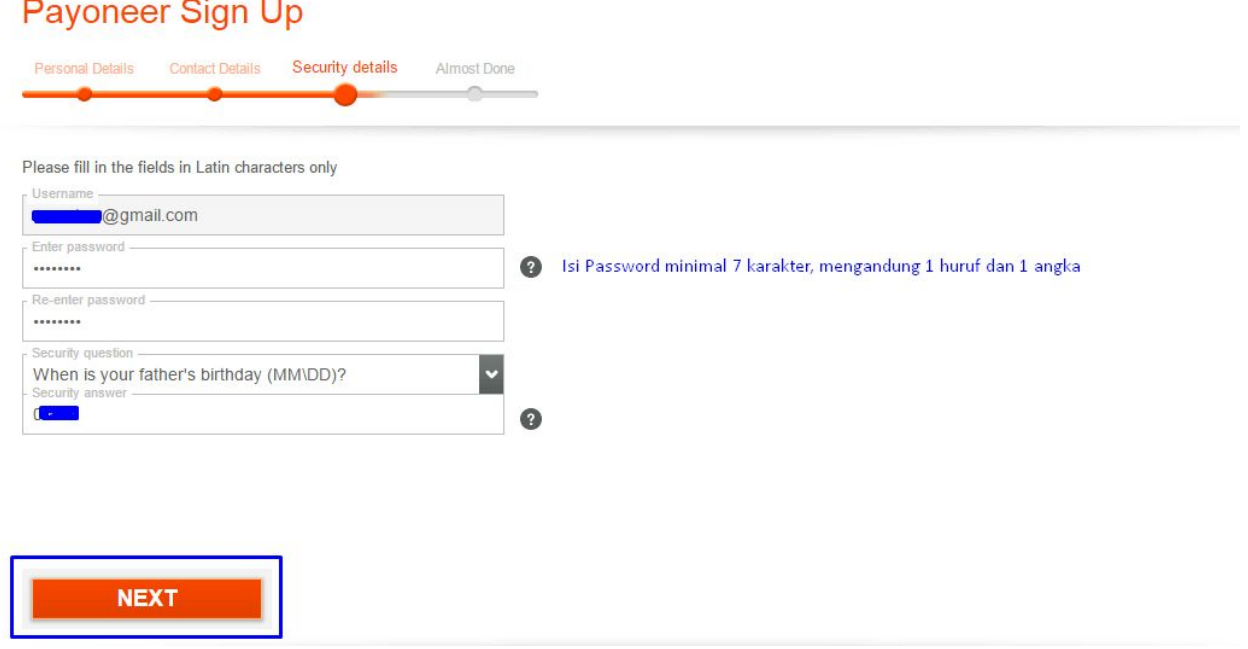

#### **Langkah 5**

Di sini, Anda diizinkan memilih Type of Goverment ID, berupa Driving License (SIM), National ID (KTP), ataupun Passport. Manakah yang perlu dipilih? Saya menyarankan Anda untuk menggunakan National ID (KTP)

## Payoneer Sign Up

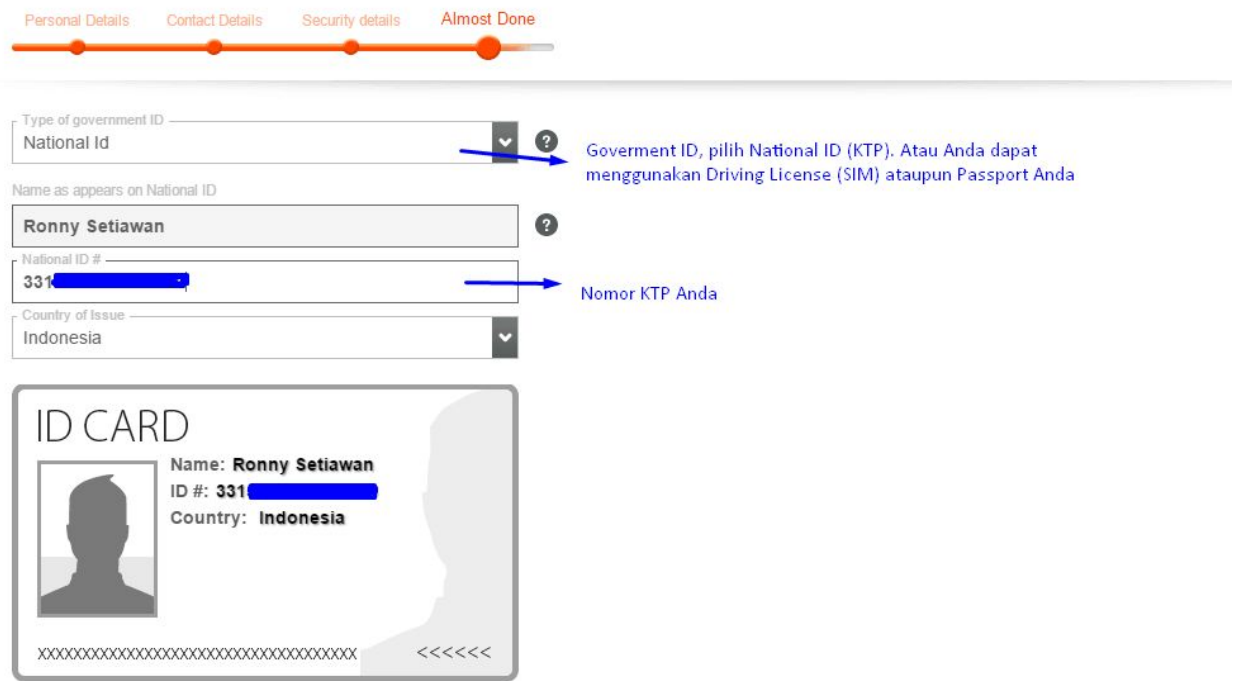

#### **Kemudian Scroll ke bawah, Anda akan menemukan Shipping Address**

- Apabila Anda ingin menulis Shipping Address / Alamat Surat Menyurat yang berbeda dengan Alamat KTP, silakan di tandai bagian "Enter Alternate Shipping Address". Atau abaikan bagian ini, jika Anda surat menyurat Anda sama dengan alamat di KTP Anda.
- Baik Shipping Address ataupun Alamat yang telah Anda isikan sebelumnya **harus sejelas dan selengkap mungkin,**karena alamat ini akan digunakan untuk pengiriman Kartu Prepaid Mastercard Payoneer.
- Tandai 3 bagian (I Agree...) yang menyatakan bahwa Anda setuju dengan peraturan Payoneer
- Klik tombol Order, untuk menyelesaikan pendaftaran ini

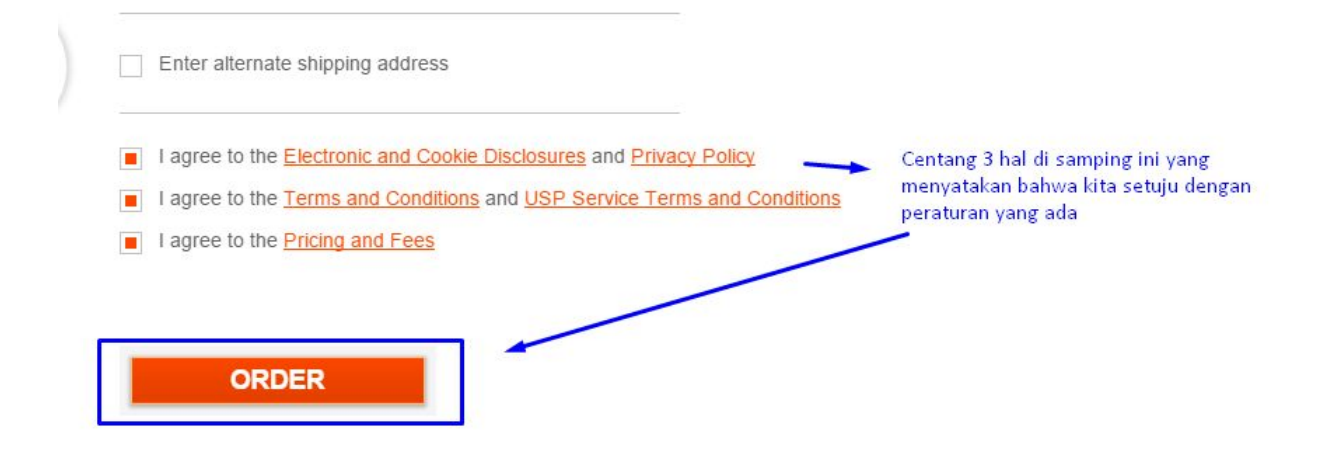

Setelah Anda klik tombol ORDER, maka akan muncul tampilan seperti di bawah ini.

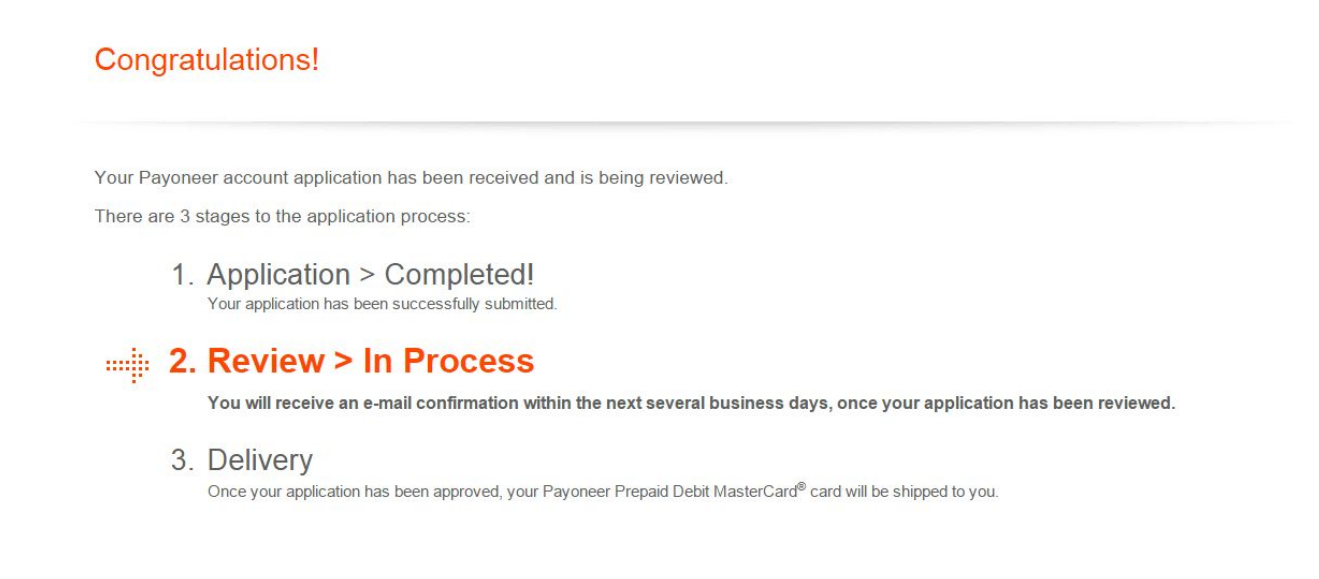

Ada satu hal lagi yang perlu Anda lakukan yaitu membuka Email Anda yang telah didaftarkan sebelumnya. Maka Anda perlu klik tombol COMPLETE REGISTRATION di dalam Email tersebut.

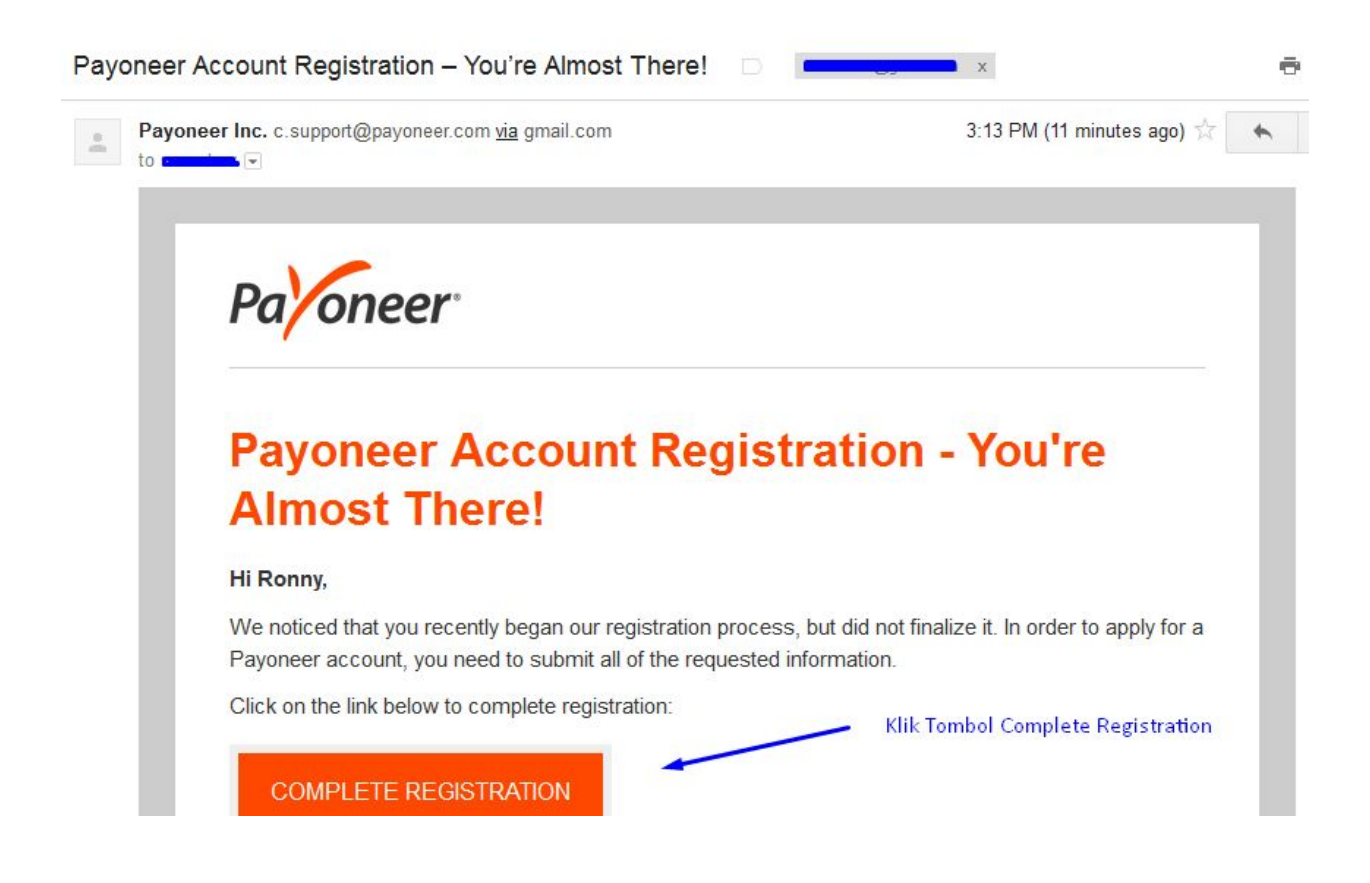

Beberapa waktu kemudian (bahkan kurang dari 24 jam), Anda pun akan mendapat notifikasi Email dari Payoneer yang menyatakan bahwa Anda telah menyelesaikan langkah langkah pendaftaran account Payoneer.

**Ingat:** saat Anda membuat account Payoneer, maka Anda akan mendapatkan Prepaid MasterCard Payoneer (kartu Debit) yang dapat digunakan untuk belanja ataupun tarik uang tunai di semua mesin ATM yang berlogo MasterCard di seluruh dunia.

Berikut ini adalah email notifkasi dari Payoneer.

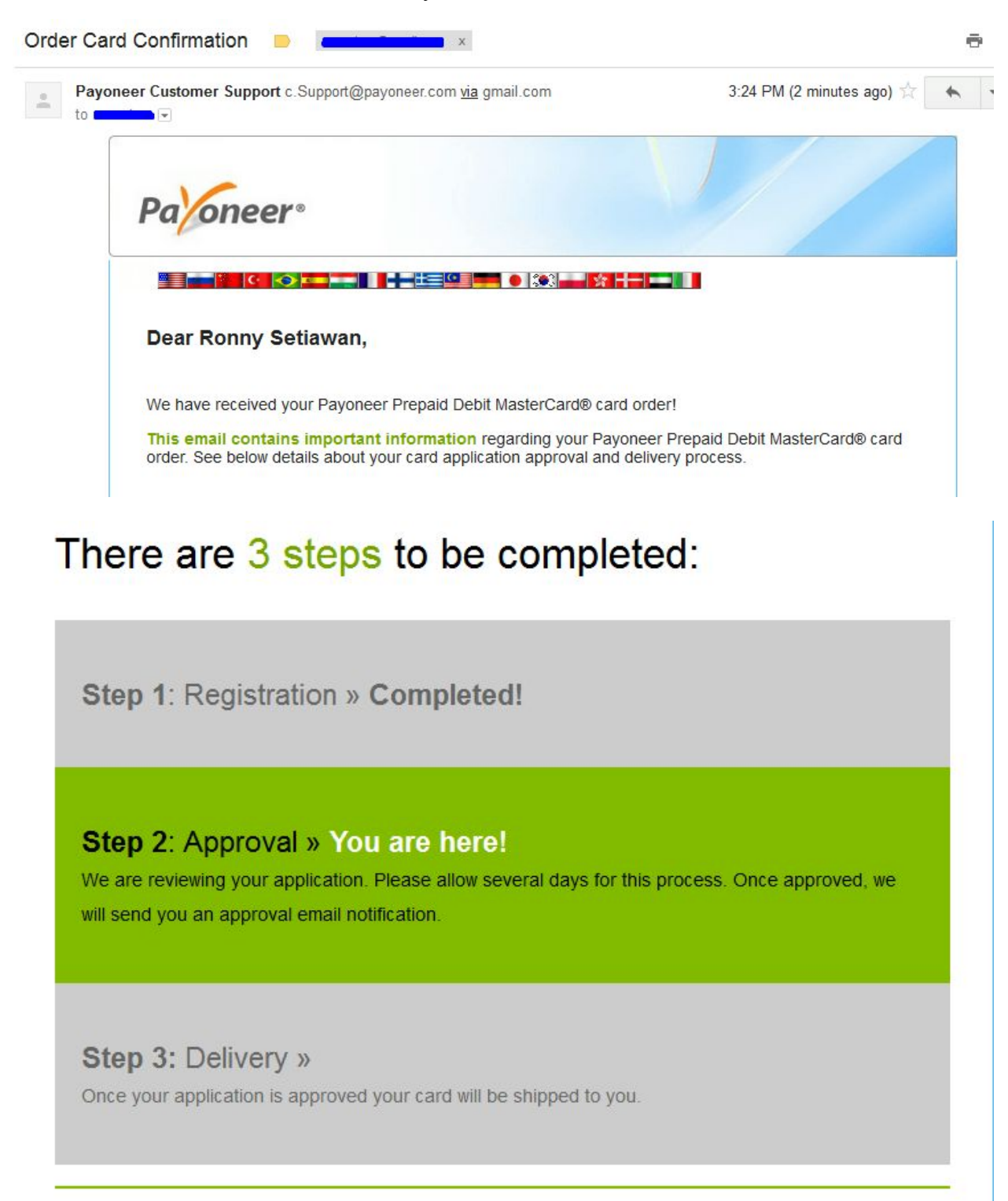

Sampai di sini Anda telah menyelesaikan bagian Anda. Tunggu beberapa hari kemudian, Anda akan menerima email notifkasi kembali yang berisi bahwa Pengajuan Pendaftaran Anda telah disetujui, maka Prepaid MasterCard Payoneer siap dikirimkan ke alamat Anda.

Anda akan menerima surat dari Payoneer yang berisi kartu Prepaid MasterCard dari Payoneer. Segera aktifkan kartu Anda sebelum Anda menggunakannya.

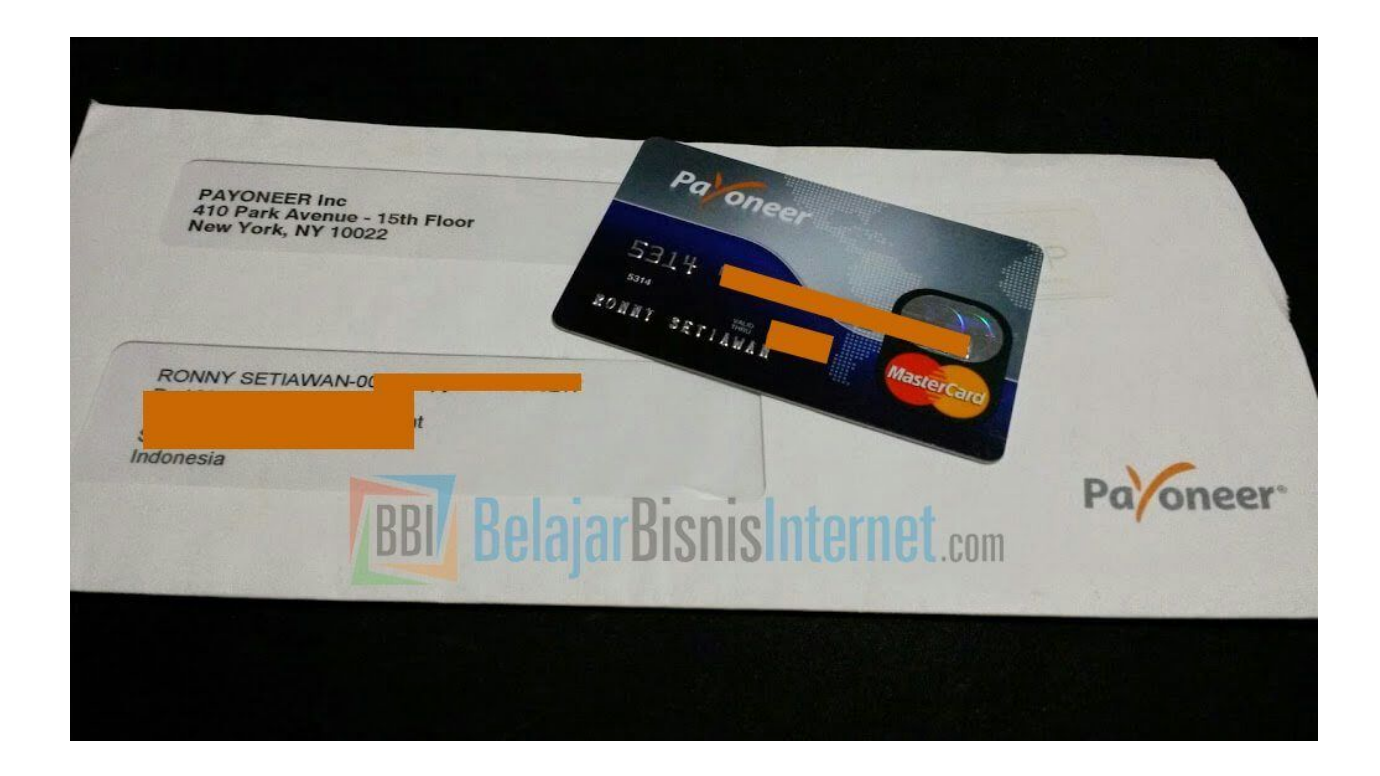

<span id="page-23-0"></span>Cara Menggunakan Payoneer untuk Menerima Pembayaran Komisi Affiliate Amazon.com

US Payment Service adalah salah satu fasilitas [Payoneer](http://bbilink.com/payoneer) yang memungkinkan Anda dan saya menerima pembayaran komisi Affiliate dari berbagai Merchant, salah satunya adalah Amazon dengan metode Direct Deposit.

Jika Anda telah memiliki Account Payoneer, maka Anda dapat mengikuti panduan di bawah ini secara langsung. Tetapi bagaimana kalau belum memiliki account Payoneer? Berarti Anda pun

tidak dapat menggunakan fasilitas ini. Anda perlu membuat account Payoneer terlebih dahulu. Saya telah menjelaskan dengan lengkap [d](http://belajarbisnisinternet.com/langkah-demi-langkah-cara-membuat-account-payoneer-gratis/)i bagian sebelumnya.

Untuk mendapatkan Fasilitas US Payment Service, Anda perlu melakukan 3 hal berikut ini yaitu 1. Bagi Anda yang belum memiliki account Payoneer, silakan daftar dengan car[a](http://belajarbisnisinternet.com/langkah-demi-langkah-cara-membuat-account-payoneer-gratis/) yang saya telah jelaskan di bagian sebelumnya. Jika sudah memiliki account, silakan lanjut ke nomor 2

2. Login ke <https://myaccount.payoneer.com/> masukkan username (email Anda) dan password Anda

3. Isi data Anda

#### ● Questionnaire and Documents

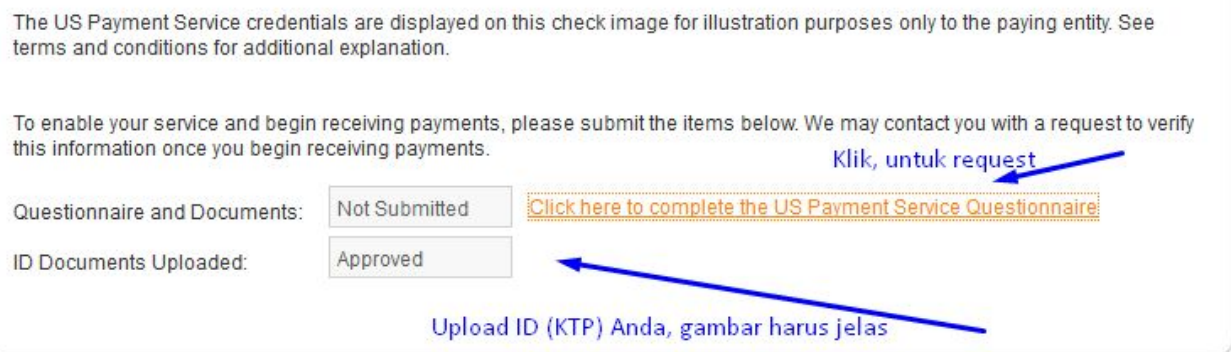

#### **US Payment Service Questionnaire**

#### Dear Ronny,

The Payoneer US Payment Service allows you to receive commercial payments from US based companies - just like anyone with a US bank account.

To verify your US Payment Service, please provide the following details.

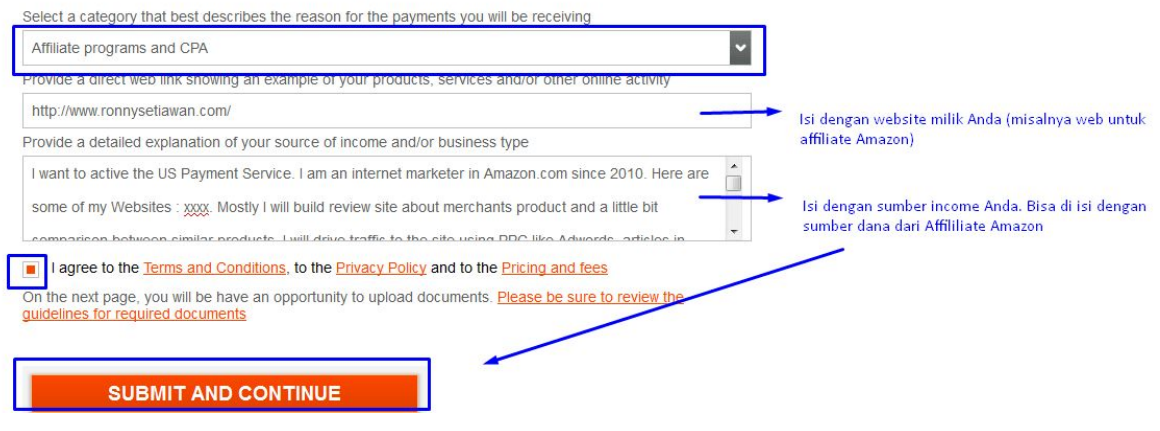

24

*Ebook "The Complete Guide of Payoneer" v0.1* Copyright © 2015 by BelajarBisnisInternet.com Hak Cipta Dilindungi oleh Undang-Undang.

Bagi Anda yang kesulitan mengisi bagian "Provide a detailed explanation of your source of income and/or business type", saya telah melampirkannya apa yang perlu Anda isi di bagian tersebut. Anda tidak perlu Copy Paste seluruhnya, tetapi isinya kurang lebih seperti di bawah ini

*I want to active the US Payment Service. I am an internet marketer in Amazon.com since 2010. Here are some of my Websites : xxxx. Mostly I will build review site about merchants product and a little bit comparison between similar products. I will drive traf ic to the site using PPC like Adwords, articles in major article directory like Ezinearticles and doing SEO (Search Engine Optimization) to achive top 10 ranking in long tail keywords. I hope, I can use this service to receive my next earnings. I attach some screenshots such as My National ID, My membership on Amazon.*

● Upload ID Documents, berupa KTP Anda, **harap discan dengan jelas dan berwarna** Berikutnya adalah menunggu untuk proses approval dari pihak Payoneer. Anda akan menerima notifikasi melalui email bahwa Anda telah dapat menggunakan fasilitas US Payment Service. Setelah pengajuan Anda disetujui, Anda akan menerima data Bank US melalui Email atau Anda dapat melihat data tersebut di Menu Receive Payments - US Payment Service

Data Bank US tersebut meliputi

- Bank Account Holder Name (Nama Pemilik Rekening)
- Bank Name
- Bank Account Type
- Bank Account Number
- ABA (Bank Routing Number)

Data tersebutlah yang perlu Anda input di halaman Pengaturan Pembayaran pada Affiliate Amazon Anda.

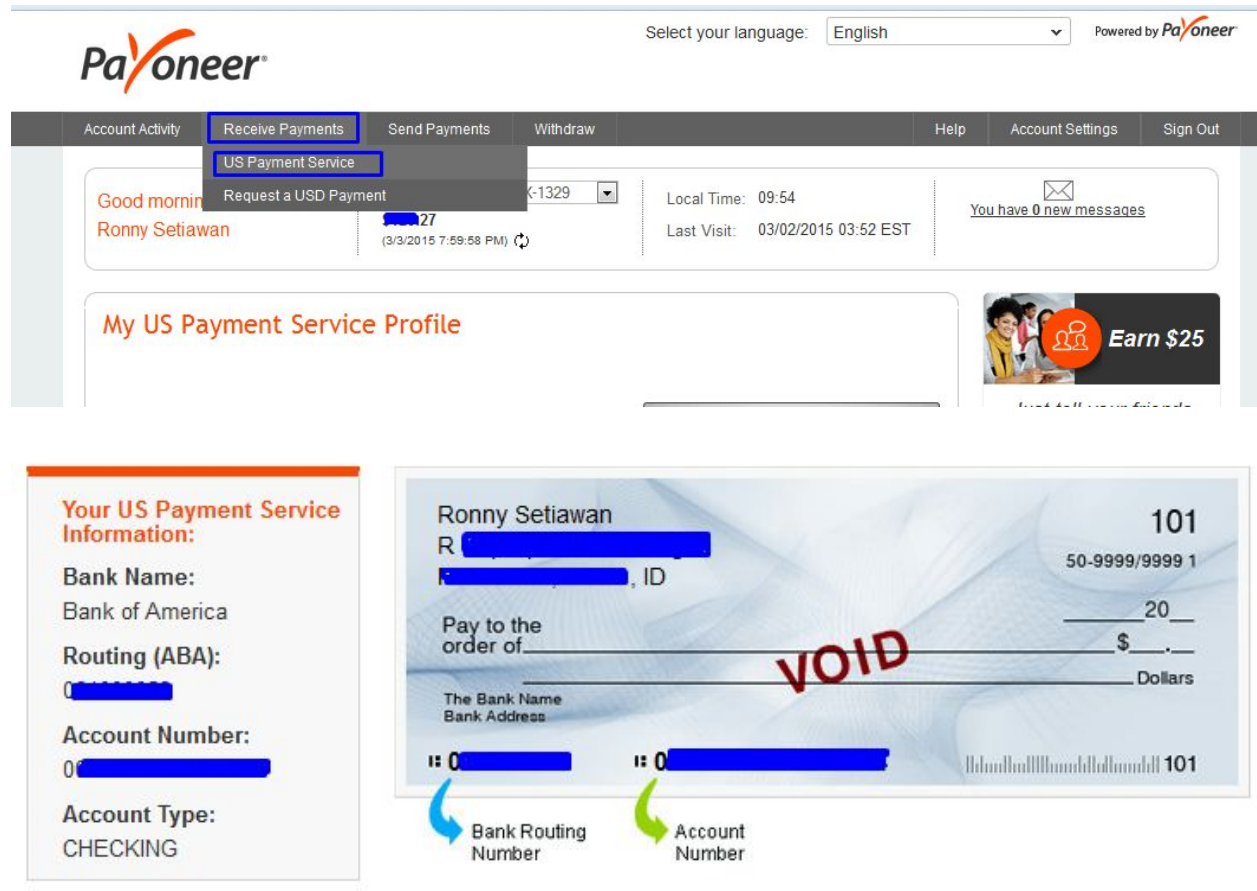

The US Payment Service credentials are displayed on this check image for illustration purposes only to the paying entity. See terms and conditions for additional explanation.

Langkah terakhir, gunakan data di atas, untuk dimasukkan ke halaman Affiliate Amazon Anda.

Login ke halaman Affiliate Amazon Anda.

• Pilih Menu Account Settings - Change Payment Method

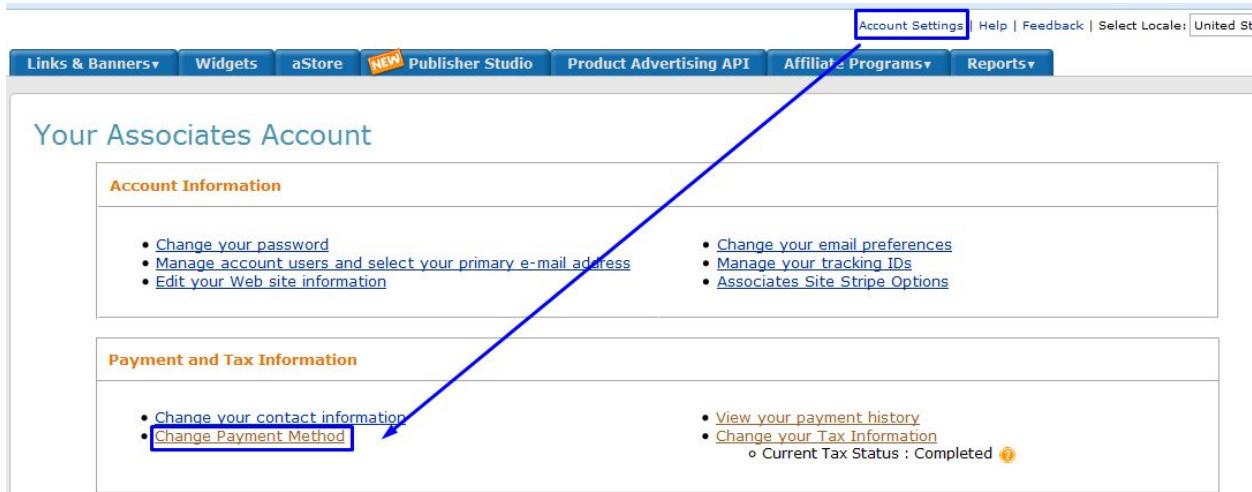

● Pilih direct deposit, isikan Data Rekening Bank US Anda

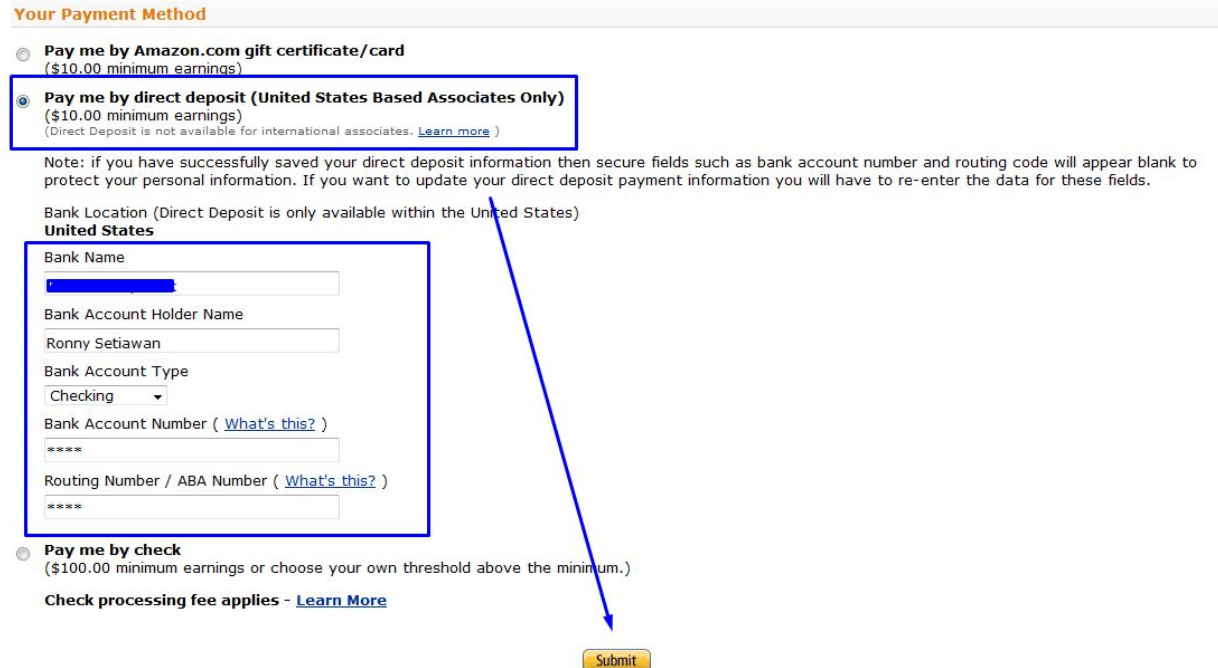

Jika semua sudah Anda lakukan berarti Anda hanya menunggu saja earning dari Amazon dikirim ke Payoneer Anda.

# Cara Menarik Uang Saldo Balance dari Payoneer

<span id="page-28-0"></span>Di bagian ini, saya akan menceritakan pengalaman saya bagaimana **cara saya menarik uang saldo balance dari Payoneer hingga ke tangan saya**

Ada 2 cara yang pernah saya lakukan untuk menarik uang saldo balance dari Payoneer.

### <span id="page-28-1"></span>1. Tarik tunai menggunakan Kartu Payoneer melalui Mesin ATM

Setelah Anda membuat [a](http://bbilink.com/payoneer)ccount [payoneer,](http://bbilink.com/payoneer) Anda akan menerima sebuah kartu Prepaid MasterCard (kartu debit) yang berfungsi untuk menarik uang di semua mesin ATM yang berlogo MasterCard. Selain itu, dapat digunakan untuk belanja juga di merchant yang memiliki logo MasterCard.

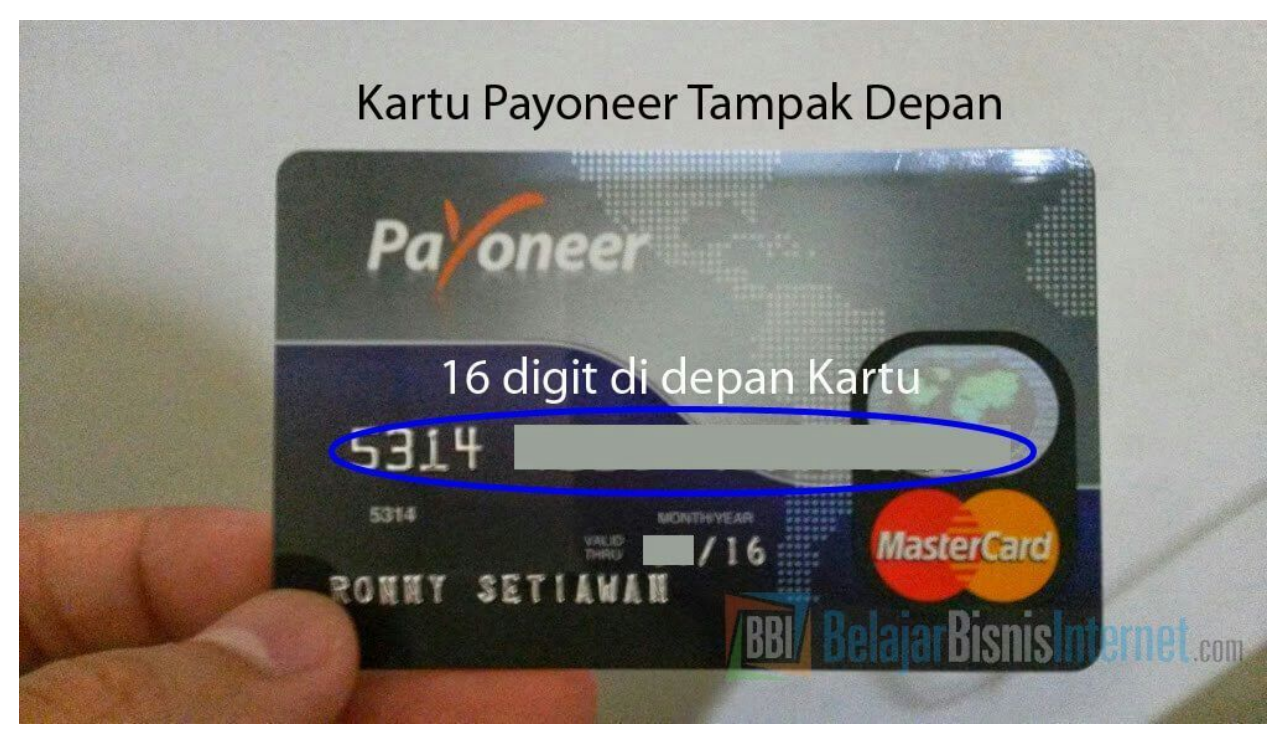

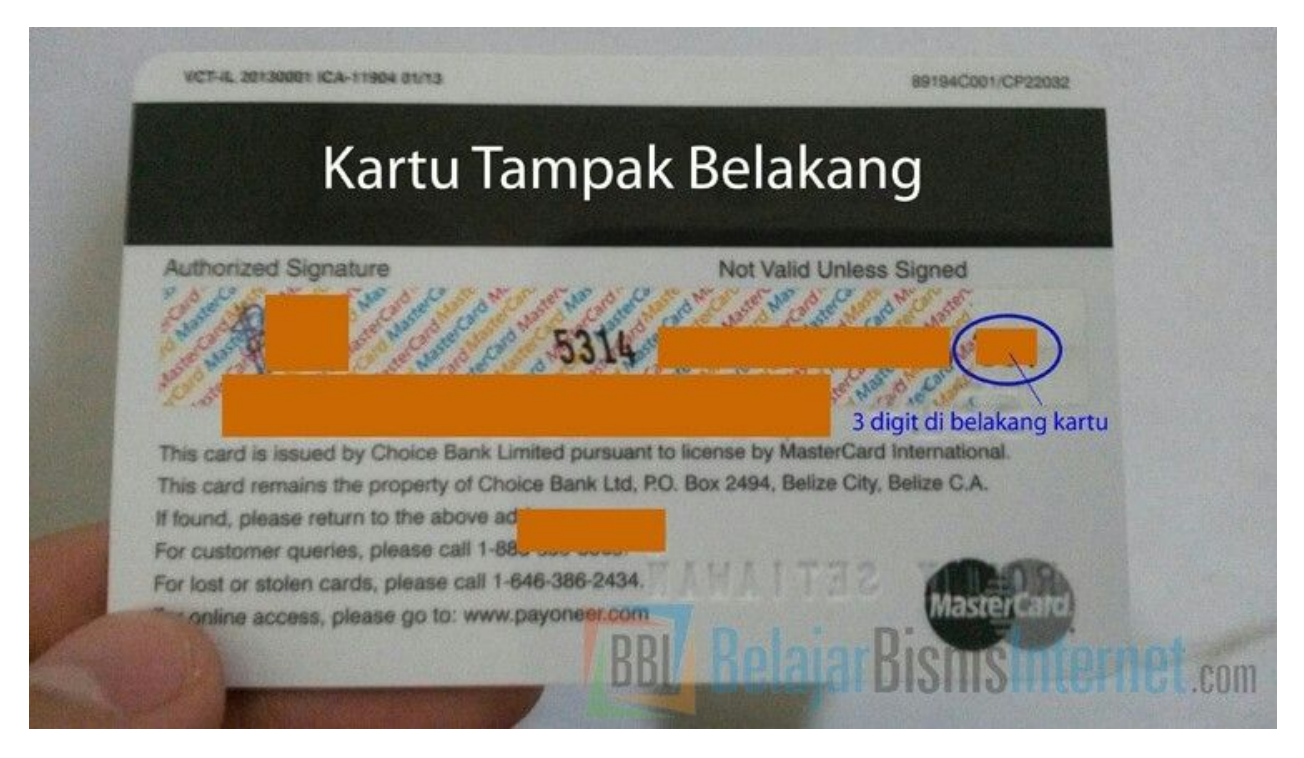

Ada beberapa hal yang perlu diperhatikan saat Anda menarik melalui mesin ATM

- **Setelah Anda terima Kartu Prepaid MasterCard, Anda harus mengaktifkannya dahulu**. Saat mengaktifkan kartu, Anda akan diminta mengisi
	- Nomor 16 digit seperti yang tertera di kartu Anda.
	- 3 Digit yang tertera di belakang kartu Anda
	- Pin terdiri dari 4 digit angka. Pin ini adalah pin kartu, digunakan saat untuk menarik uang di mesin ATM

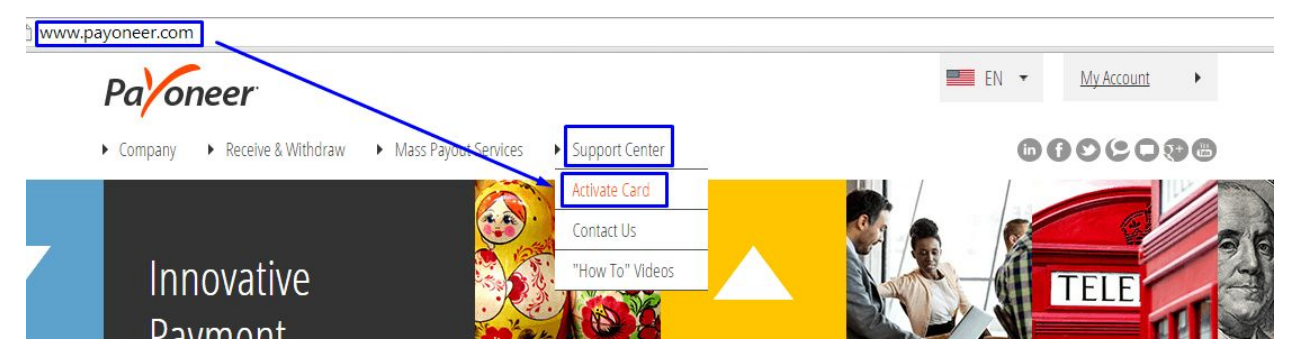

• Biaya-biaya yang dikenakan kepada Anda, seperti biaya tarik tunai, biaya untuk melihat saldo. Anda hanya dapat melihat Menu Biayanya ini, setelah Anda login.

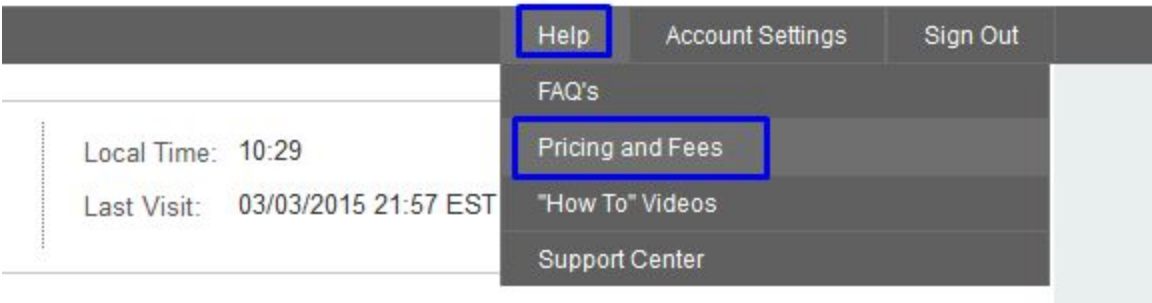

#### **Pricing and Fees**

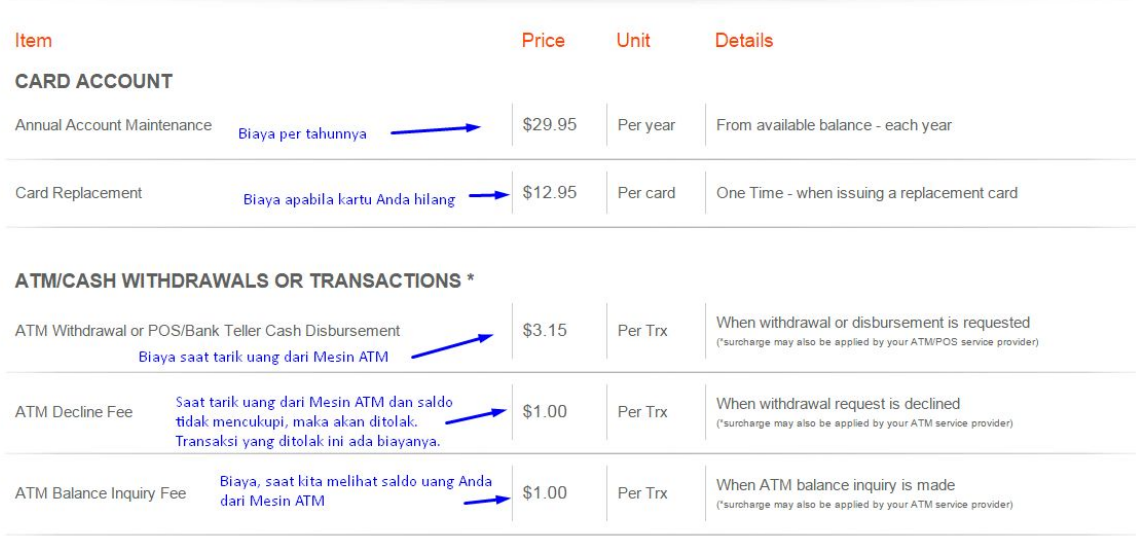

Lalu mesin ATM mana yang dapat digunakan untuk menarik uang tunai? Secara umum, semua mesin ATM yang berlogo MasterCard dapat menerima kartu Payoneer ini. Yang pernah saya gunakan waktu itu adalah mesin ATM Bank Mandiri. Caranya pun sederhana

1. Masukkan kartu Payoneer dan pilih bahasa yang digunakan, pilih bahasa Indonesia

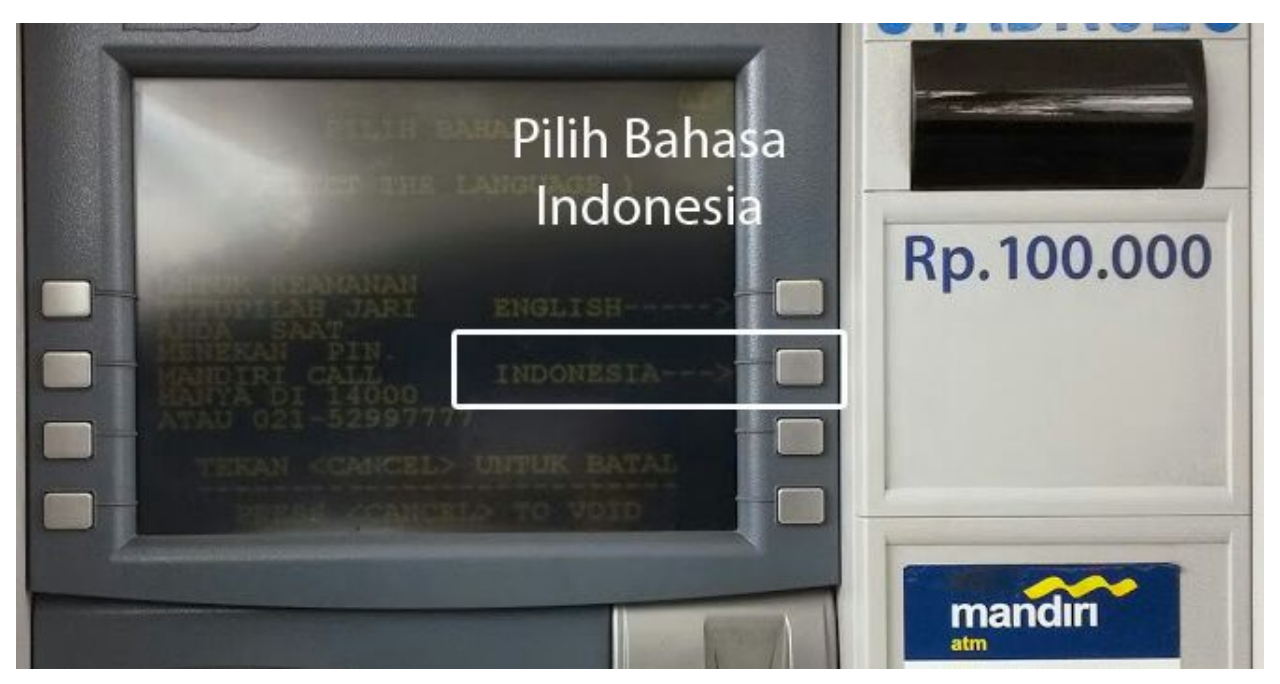

2. Masukkan kartu dan pin 4 digit angka Anda (Pin kartu). Pin ini Anda set pada saat Anda melakukan aktivasi kartu Payoneer Anda.

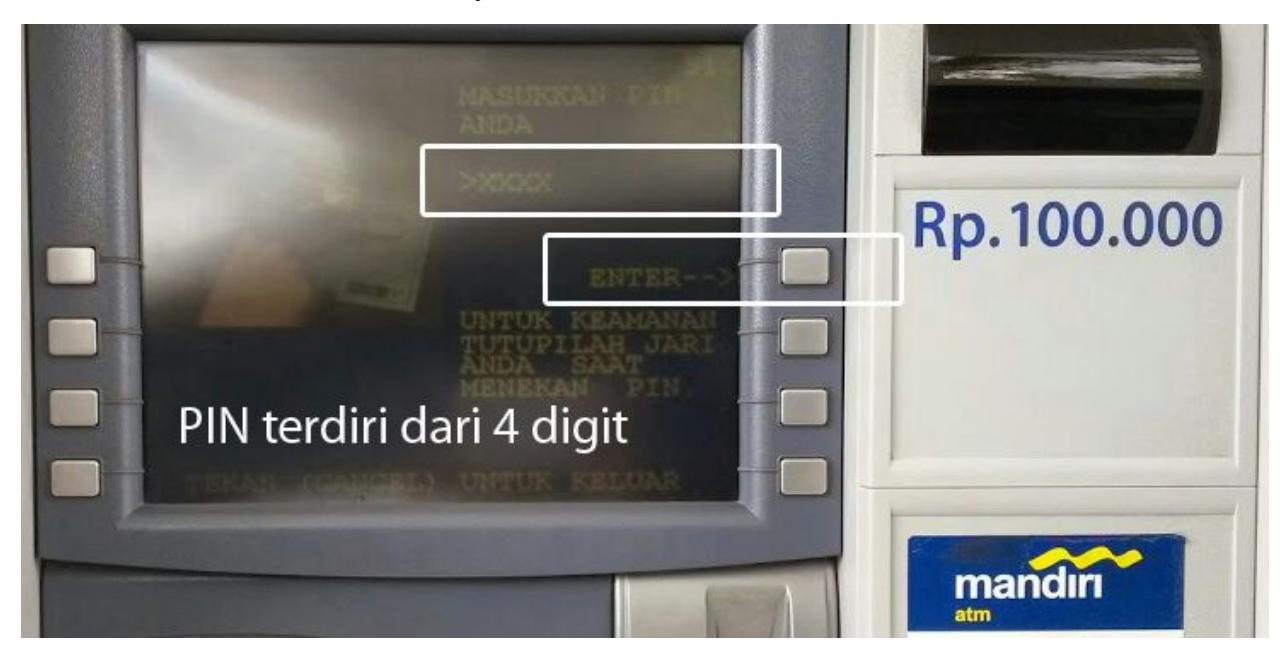

3. Pilih jenis rekening Anda. Pilih Giro / Checking (versi English).

## **Ingat: Jenis Rekening Bank US di Payoneer adalah Checking (Giro). Bukan Savings (Tabungan).**

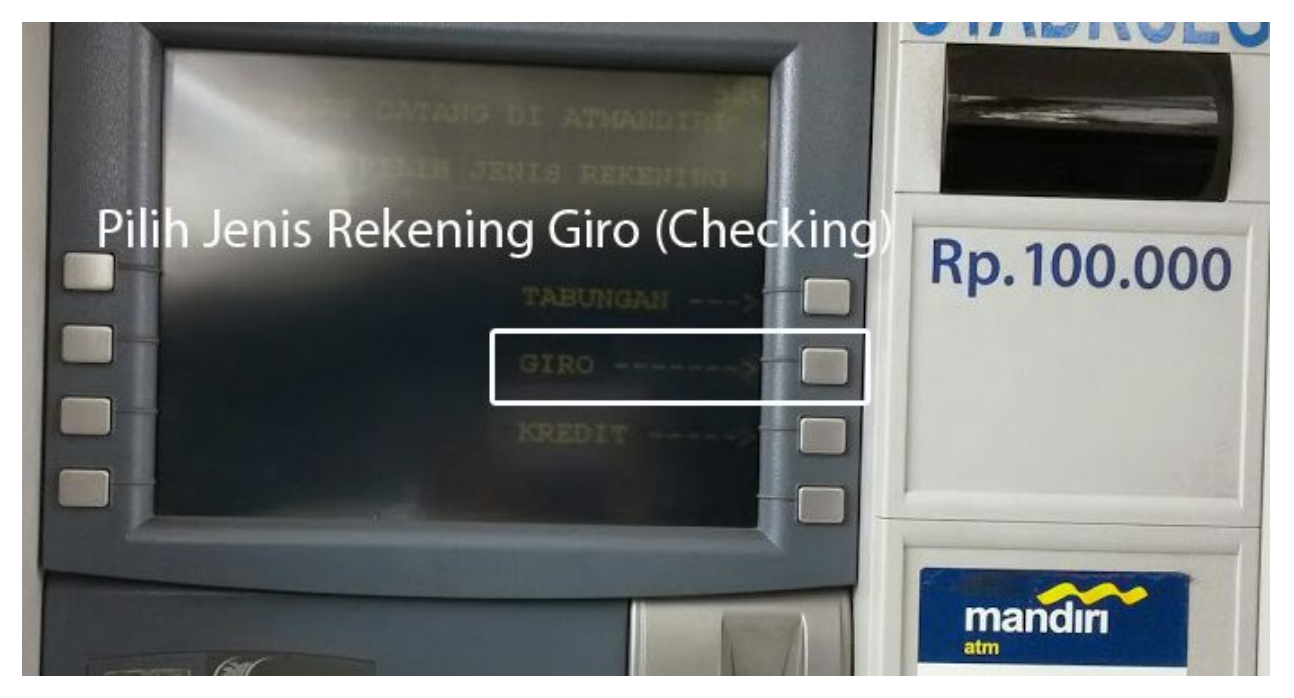

#### **versi Bahasa Indonesia**

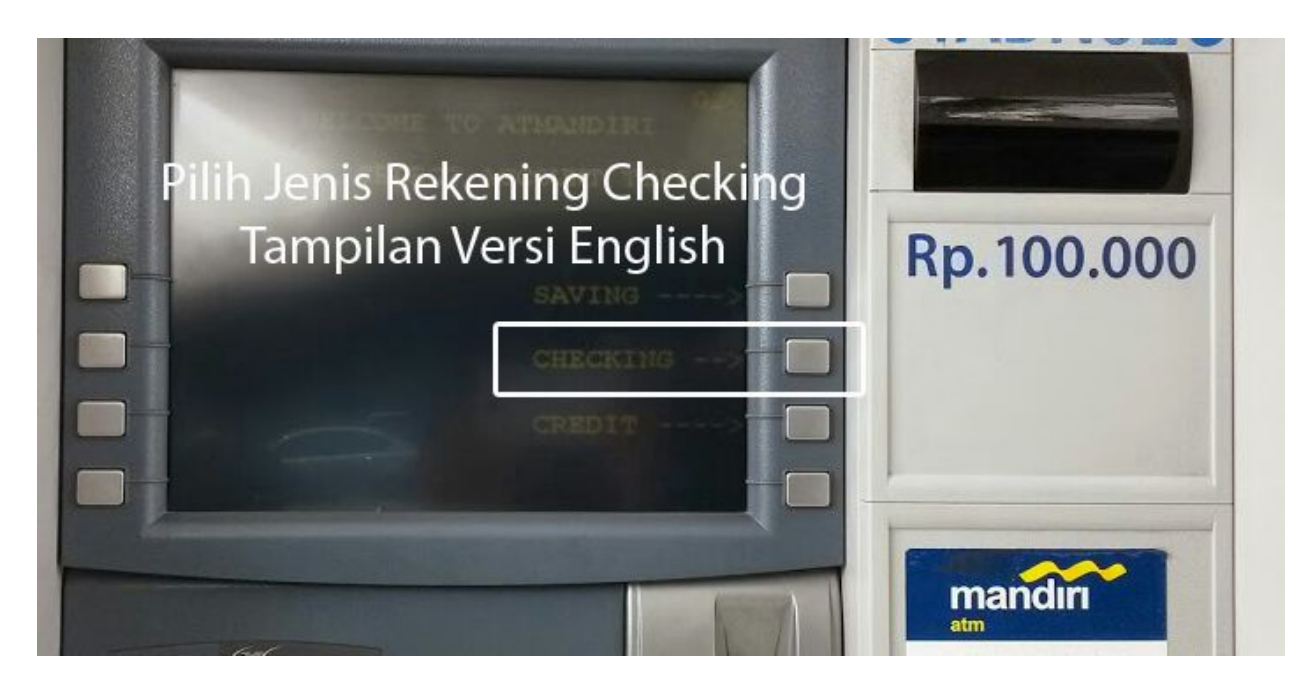

**versi English**

*Ebook "The Complete Guide of Payoneer" v0.1* Copyright © 2015 by BelajarBisnisInternet.com Hak Cipta Dilindungi oleh Undang-Undang.

4. Pilih Penarikan Jumlah Lainnya (Withdrawal)

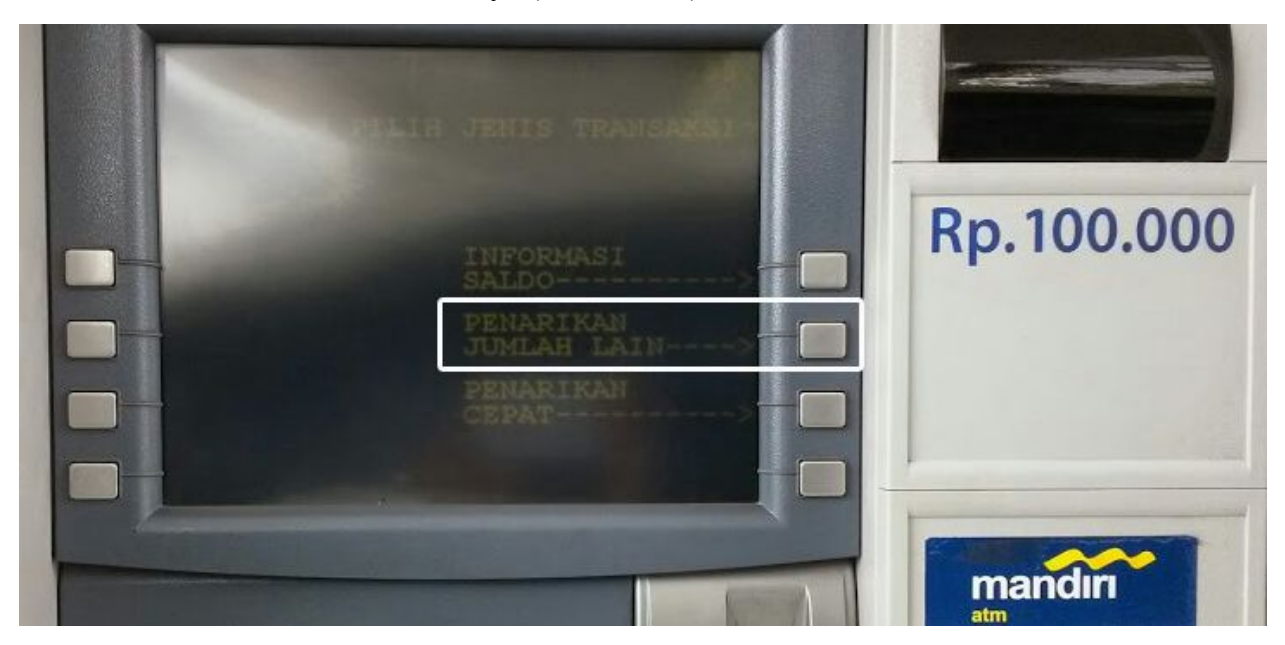

**versi Bahasa Indonesia**

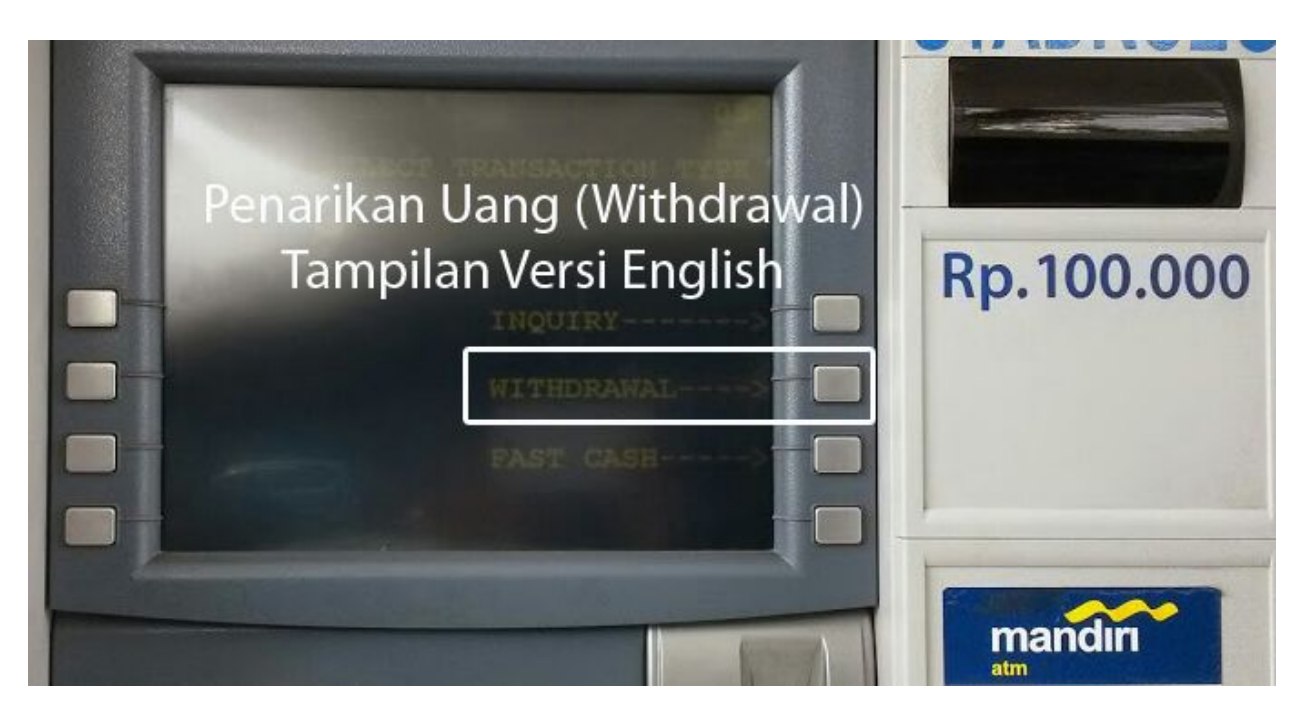

**versi English**

5. Masukkan nominal yang ingin ditarik (dalam Rupiah), klik tombol Benar

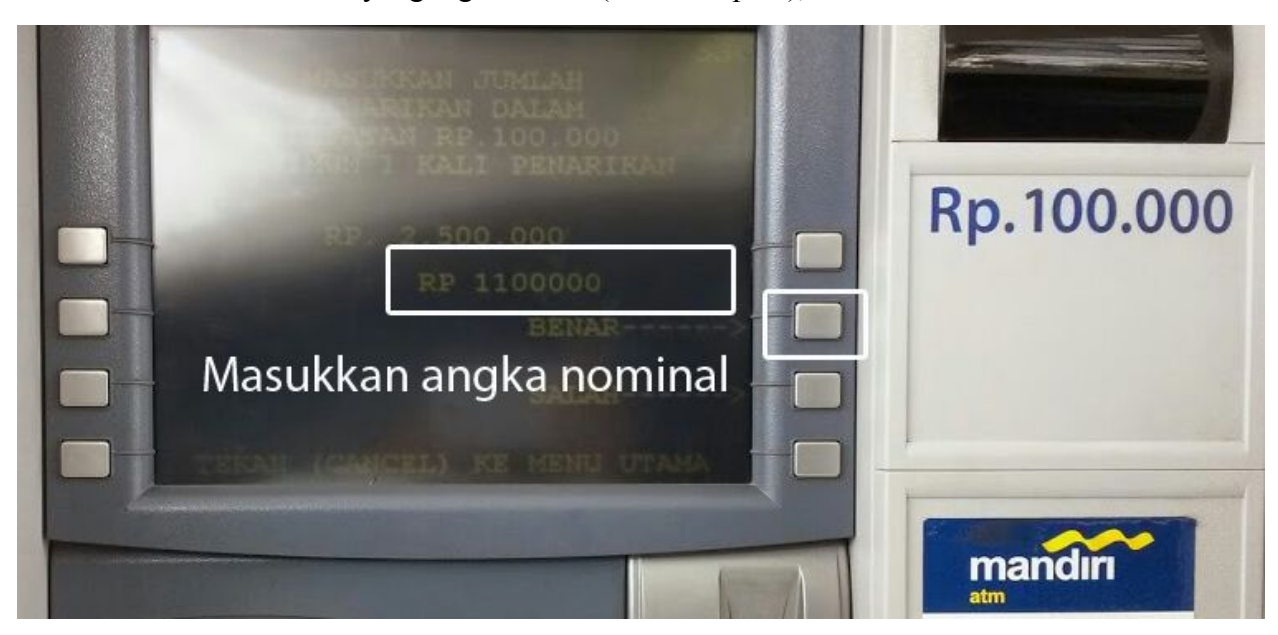

#### 6. Selesai

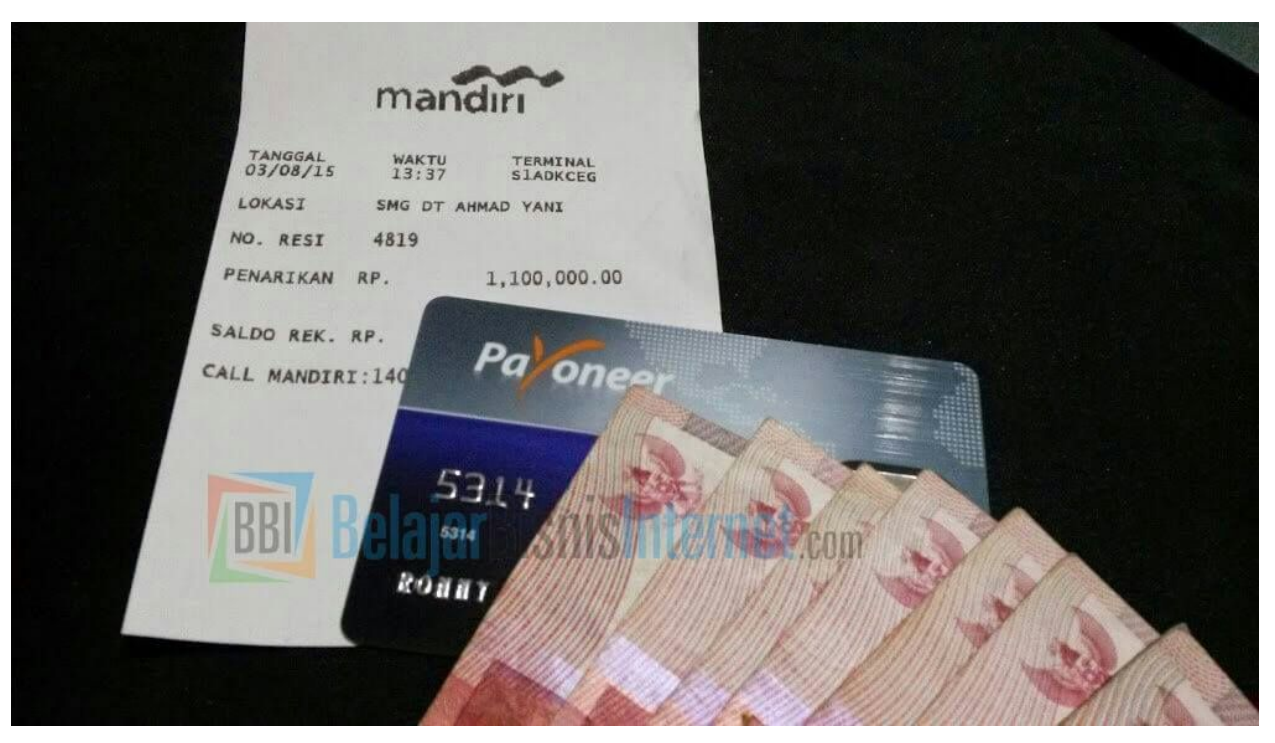

# <span id="page-35-0"></span>2. Withdraw atau Tarik Tunai melalui Bank Lokal seperti BCA, Mandiri dan lainnya.

Saya telah mencobanya menggunakan Bank Central Asia (BCA) dan berhasil masuk ke rekening tabungan Tahapan BCA saya. Hanya butuh waktu 23 hari kerja (bahkan kurang) agar uang masuk ke rekening BCA saya.

Adapun biaya withdraw ke Bank Lokal Indonesia (GRATIS) seperti yang tercantum pada gambar di bawah ini

#### Withdrawal

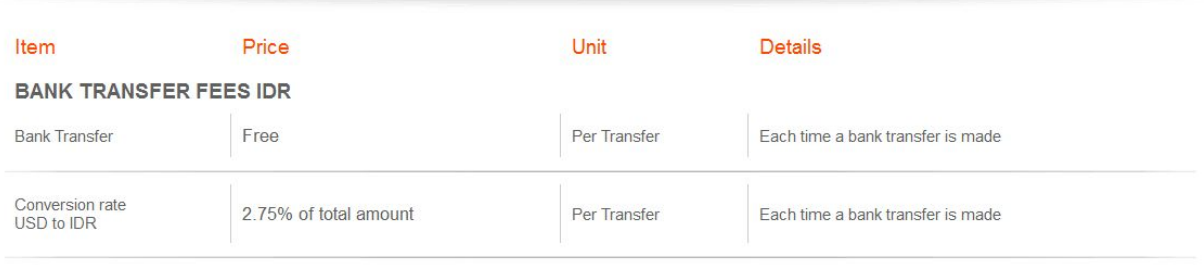

\* For transactions involving a currency conversion, rates are derived from the mid-market rate, which is the mid-point between the "buy" and "sell" rates from global currency markets.

Berikut ini adalah tahapan untuk menarik uang dari Account Payoneer menuju ke BCA Anda. Anda perlu menambahkan dahulu Data Bank Anda di Account Payoneer Anda.

• Login dahulu ke Account Payoneer Anda, masuk ke menu Withdraw - My Bank Account

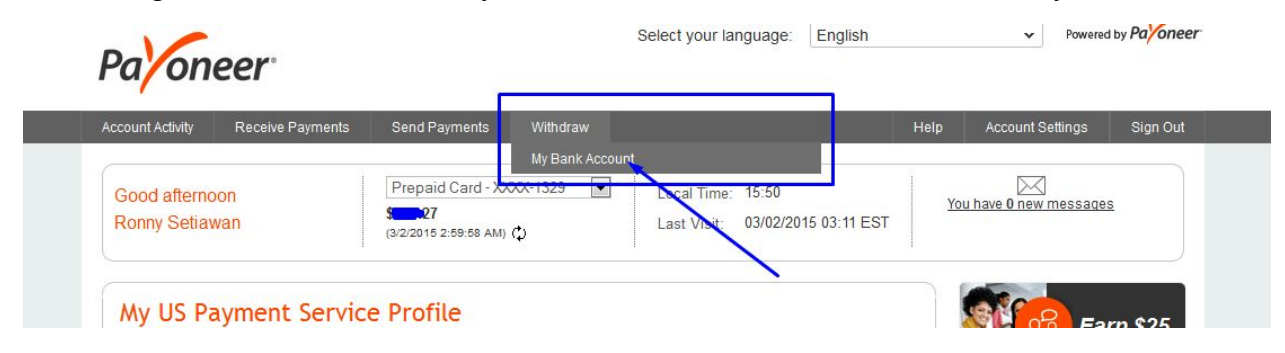

*Ebook "The Complete Guide of Payoneer" v0.1* Copyright © 2015 by BelajarBisnisInternet.com Hak Cipta Dilindungi oleh Undang-Undang.

#### ● Klik tombol Add Bank

 $\overline{1}$ 

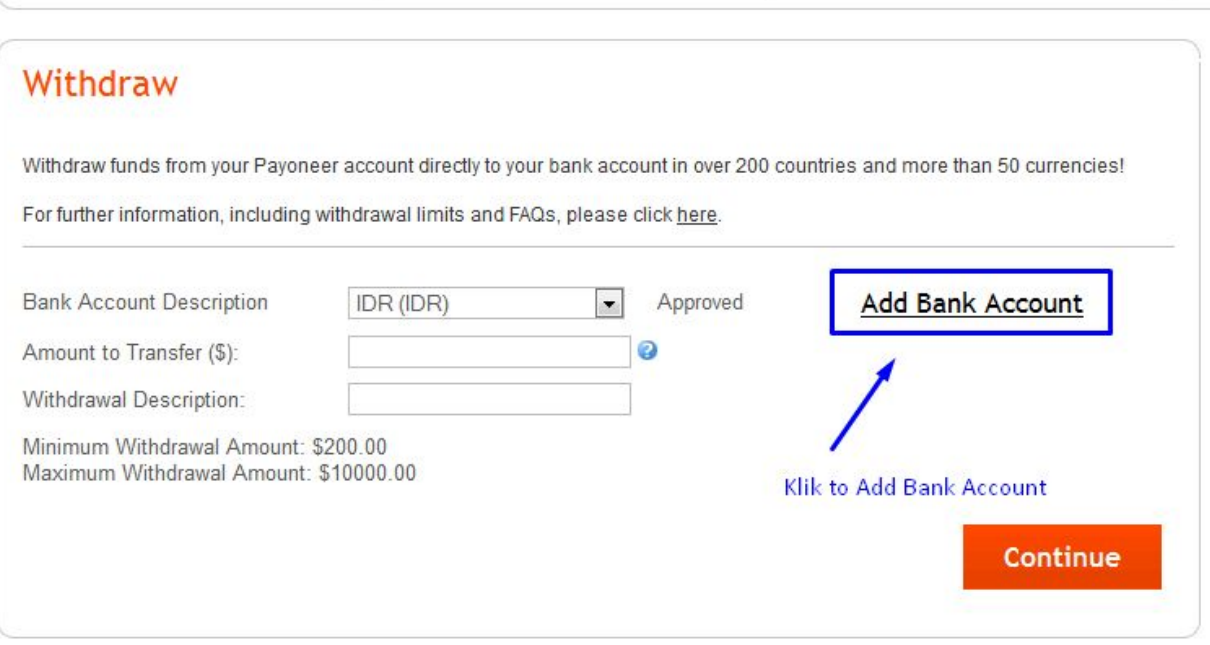

 $\bar{\gamma}$ 

 $\mathbb{S}\otimes$ 

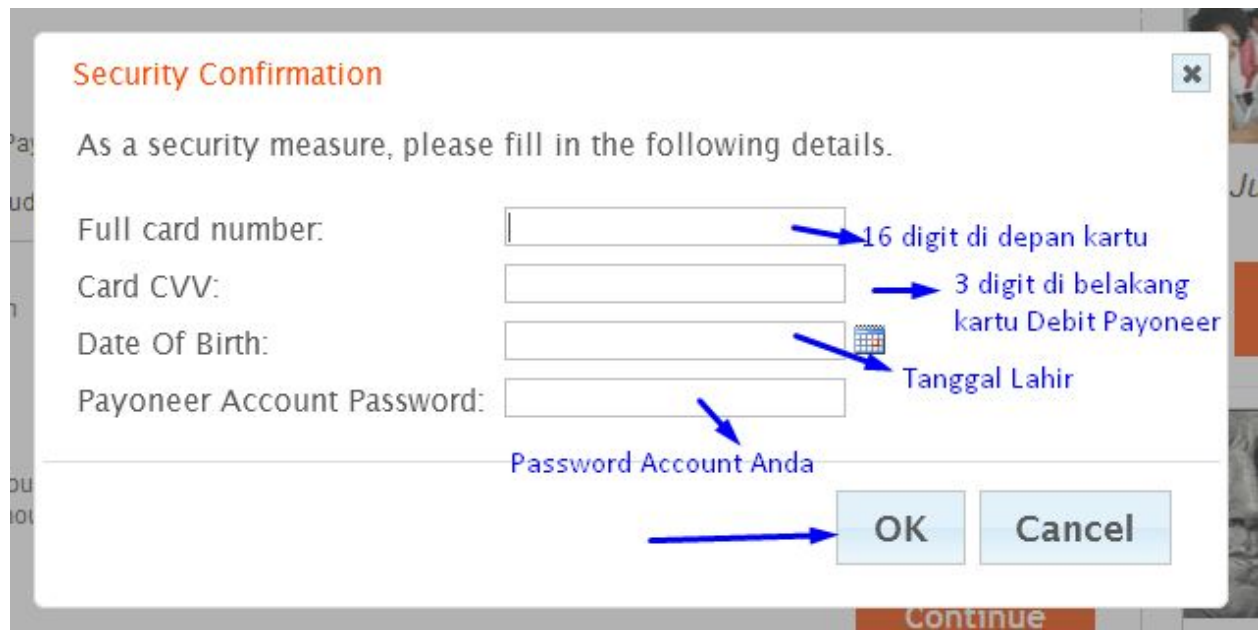

- Isi data Rekening Bank Anda, saat ini saya menggunakan BCA dan jangan lupa centang I agree
	- Bank Name : Bank Central Asia
	- Account Name : Ronny Setiawan
- Account No : xxxxx
- Swift Code : CENAIDJA (ini adalah swift code BCA), setiap bank berbeda. Anda perlu menanyakan hal ini kepada pihak Bank Anda.
- Bank Code dan Branch Code itu berbeda beda setiap rekening Anda dan saya. Anda perlu cari tahu data akuratnya melalui Bank yang bersangkutan.

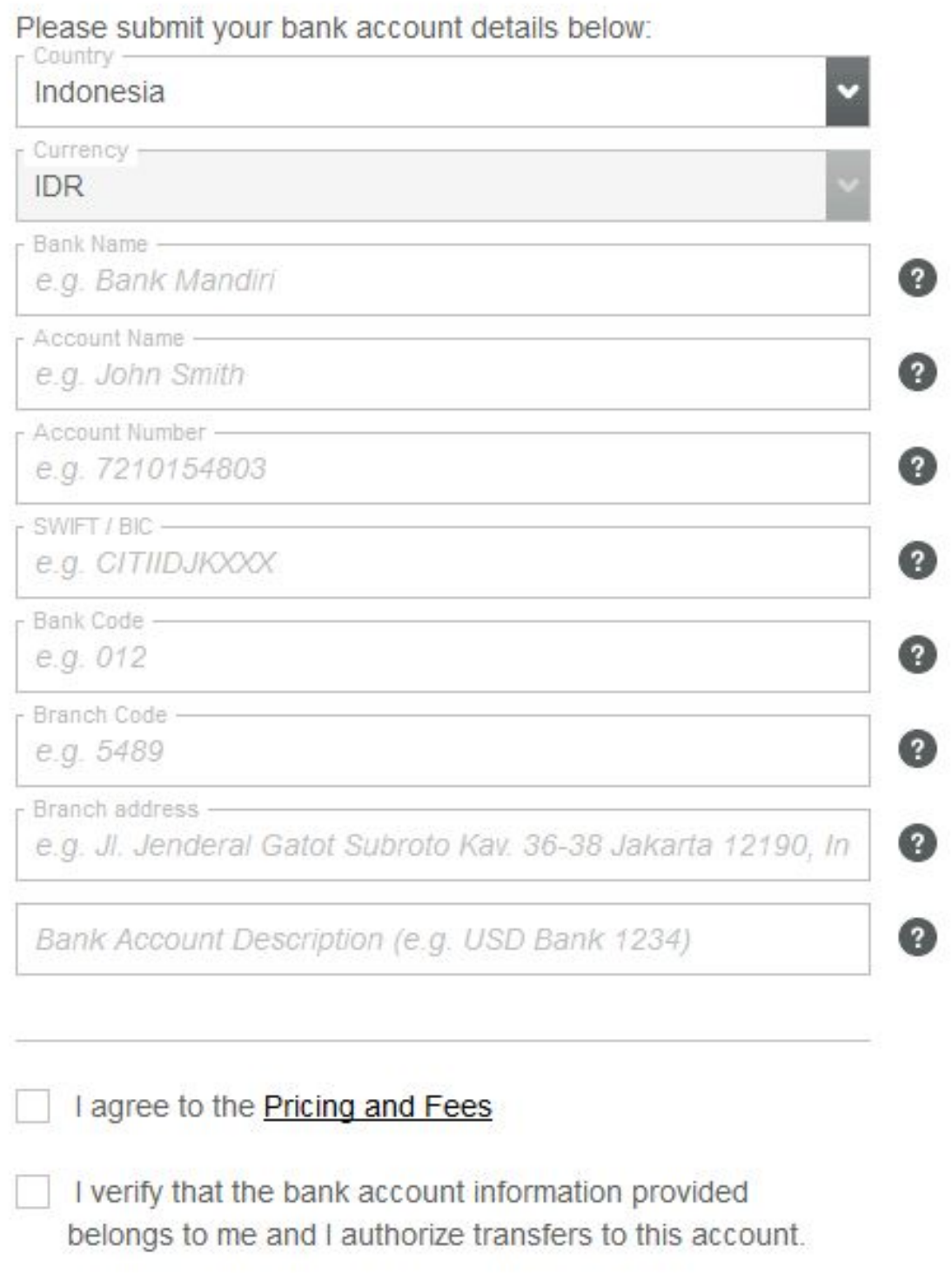

● Setelah menambahkan no rekening Bank Anda ke Payoneer. Berikutnya adalah tarik uang saldo yang ada di Payoneer ke Bank yang telah didaftarkan sebelumnya. Masuk ke menu Withdraw dan isikan nominal yang ingin ditarik.

- Withdrawal Description, wajib diisi. Karena tidak boleh kosong, saya biasanya isi titik (.)
- Klik tombol Continue untuk melanjutkan.

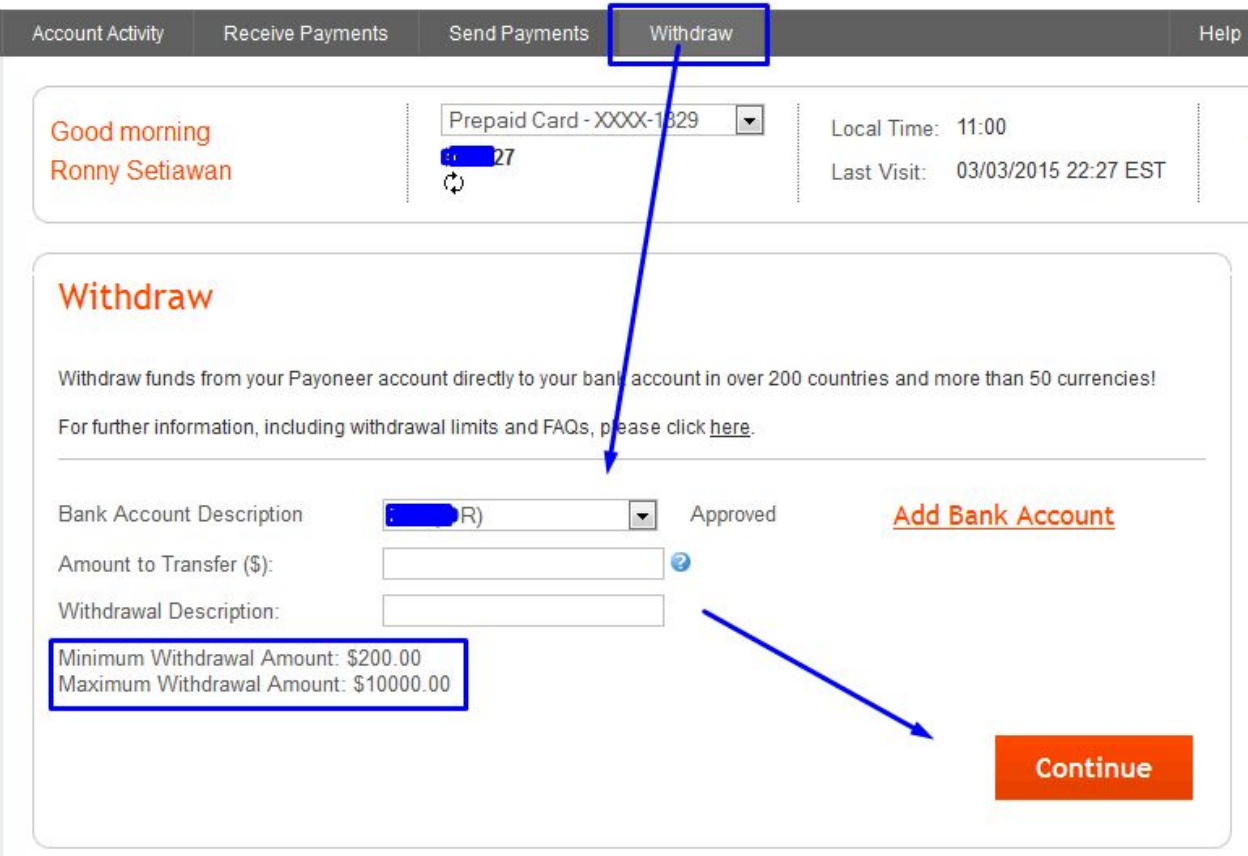

Setelah melakukan verifikasi, maka Anda akan mendapatkan email notifkasi dari Payoneer. Dan tunggu 23 hari kerja (bahkan lebih cepat), Anda cek rekening Bank Anda. Eng ing eng.... Uang telah cair.

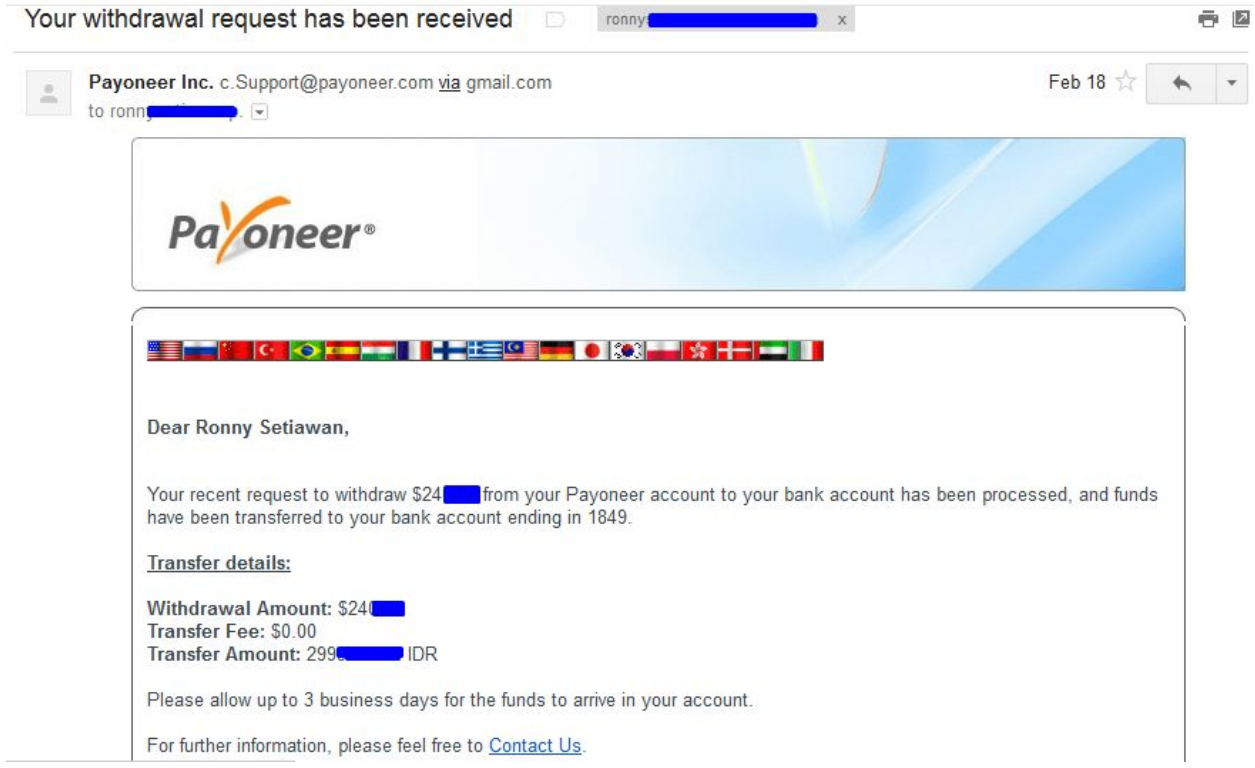

Apabila Anda mengalami uang belum cair, ataupun masalah dengan Account Payoneer, Anda dapat menanyakan melalu[i](https://payoneer.custhelp.com/app/Contact_us) Live Chat [ataupun](https://payoneer.custhelp.com/app/Contact_us) kirim Pesan di sini

Selamat Mencoba!

# <span id="page-41-0"></span>Sekilas Tentang Penulis

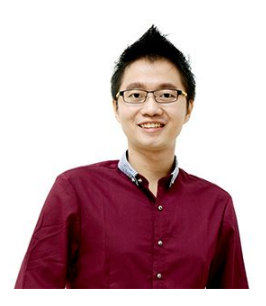

Praktisi dalam dunia Bisnis Internet sejak tahun 2010. Berawal dari rasa penasarannya untuk menghasilkan uang dari Bisnis Internet membawa dirinya masuk ke dalam sebuah komunitas BBI.

Pada tahun 2010, Beliau adalah seorang profesional IT di salah satu perusahaan IT Solution. Kegemarannya terhadap Bisnis Internet yang tak terbendung ini membawa Beliau keluar dari pekerjaannya dan fokus pada

Bisnis Internet sejak tahun 2012 hingga sekarang.

Saat ini beliau selain memiliki beberapa toko online yang berjalan sangat baik, beliau juga adalah seorang Coach dan Training Leader di BBI dan juga banyak membantu konsultasi dan moderator Forum Alumni BBI.